## **HP 64700 Operating Environment Simulated I/O**

**User's Guide**

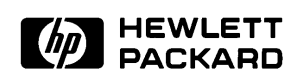

**HP Part No. B1471-97009 Printed in U.S.A. November 1992**

**Edition 3**

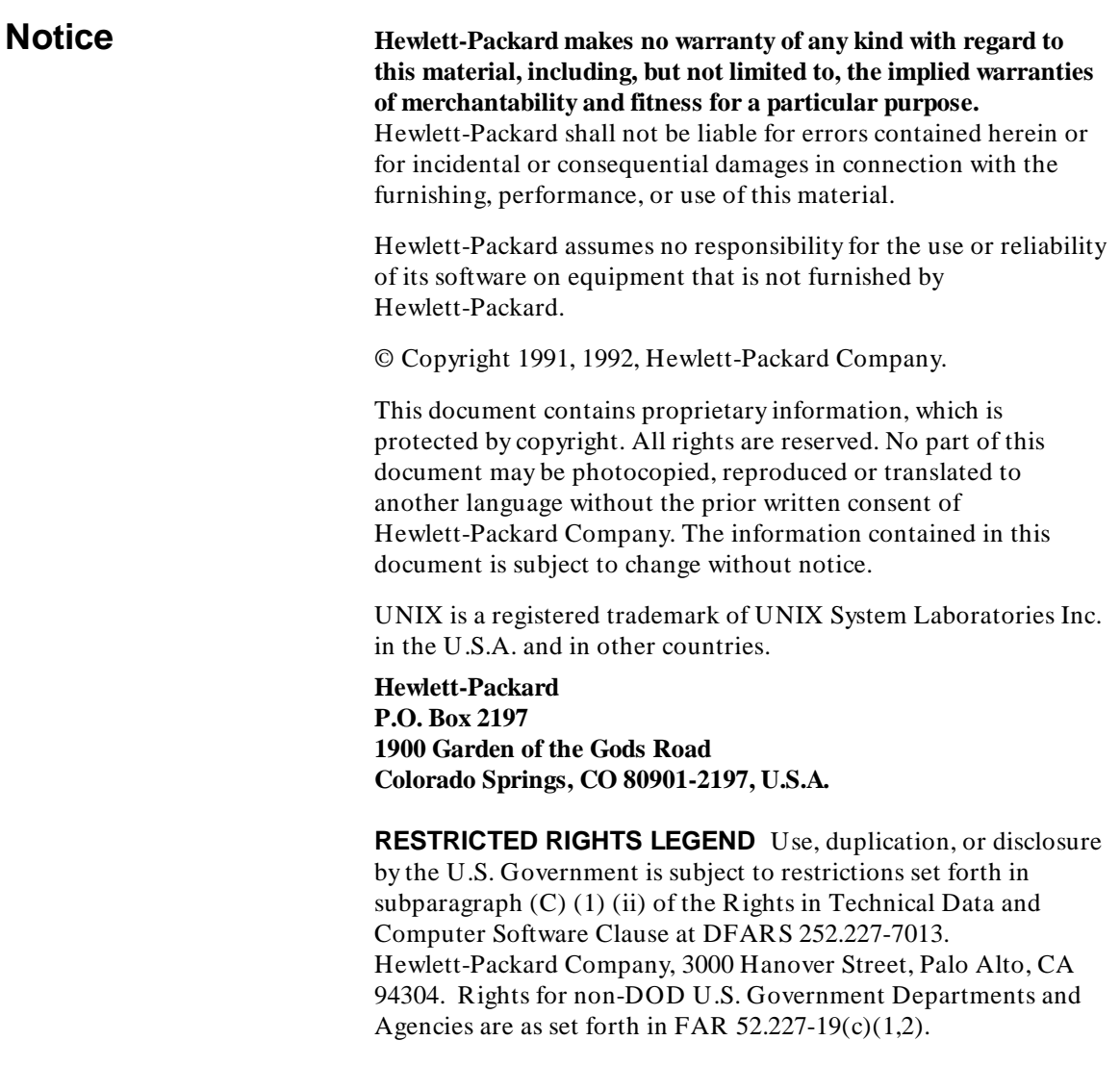

**Printing History** New editions are complete revisions of the manual. The date on the title page changes only when a new edition is published.

> A software code may be printed before the date; this indicates the version level of the software product at the time the manual was issued. Many product updates and fixes do not require manual changes, and manual corrections may be done without accompanying product changes. Therefore, do not expect a one-to-one correspondence between product updates and manual revisions.

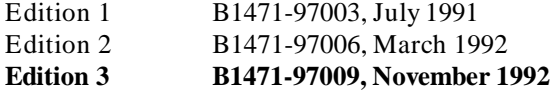

## **In This Book**

This *Simulated I/O User's Guide* contains five chapters: an introduction to simulated I/O, two reference chapters, and one examples chapter. Also, there is a chapter which describes the error codes used with simulated I/O. A description of the five chapters is given below.

- **Chapter 1 Introducing Simulated I/O**. This chapter introduces you to the simulated I/O emulation feature by explaining what simulated I/O is, how it works, what steps you must take in order to use simulated  $I/O$ .
- **Chapter 2 Configuring Simulated I/O**. This chapter describes the simulated I/O configuration questions which appear as a part of the general emulation configuration questions. This chapter also lists restrictions on the use of simulated I/O.
- **Chapter 3 Simulated I/O Protocol**. This chapter describes how emulation system programs must communicate with the simulated I/O process in order to open, close, read from, and write to simulated I/O files/devices. This chapter also describes the communication process whereby emulation systems can execute UNIX processes.
- **Chapter 4 Examples**. This chapter shows you how to use the simulated I/O commands to use your workstation's display and keyboard as simulated I/O devices. This chapter also steps you through the process of compiling, linking, and running a simulated I/O demo program.
- **Chapter 5 Error Codes**. This chapter describes the simulated I/O error codes as they relate to the particular simulated I/O commands.

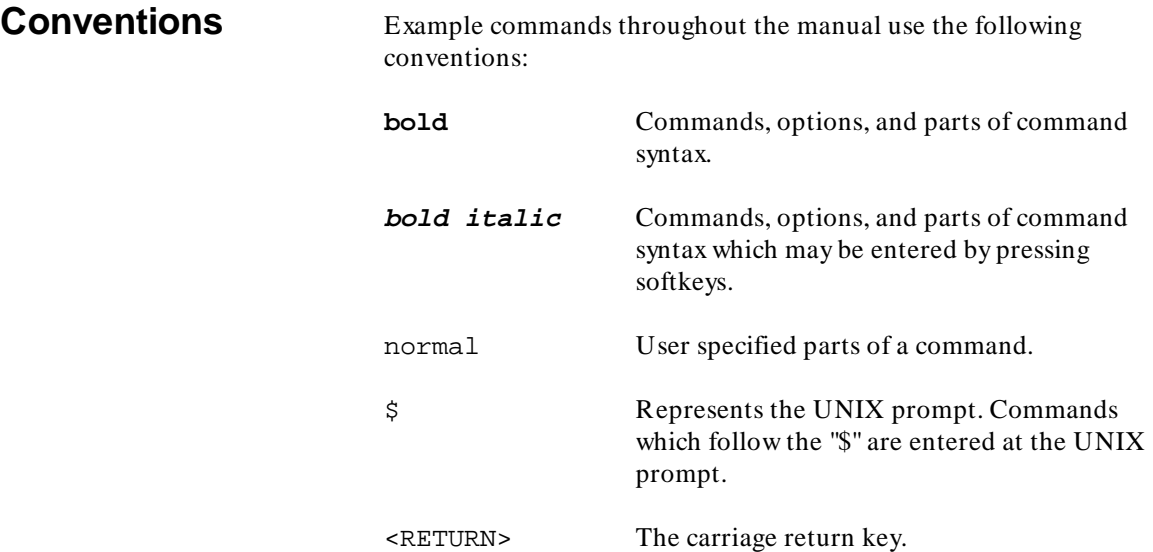

п

## **Contents**

### **[1 Introducing Simulated I/O](#page-8-0)**

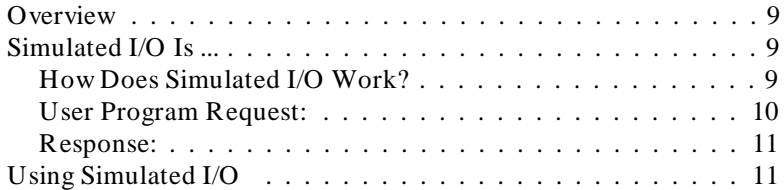

### **[2 Configuring Simulated I/O](#page-12-0)**

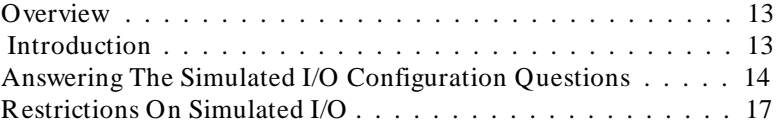

### **[3 Simulated I/O Protocol](#page-18-0)**

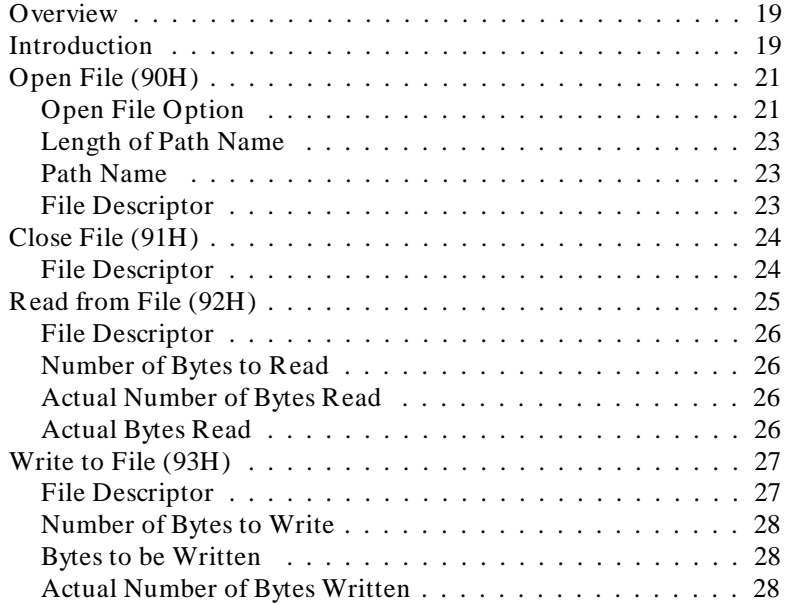

#### **Contents**

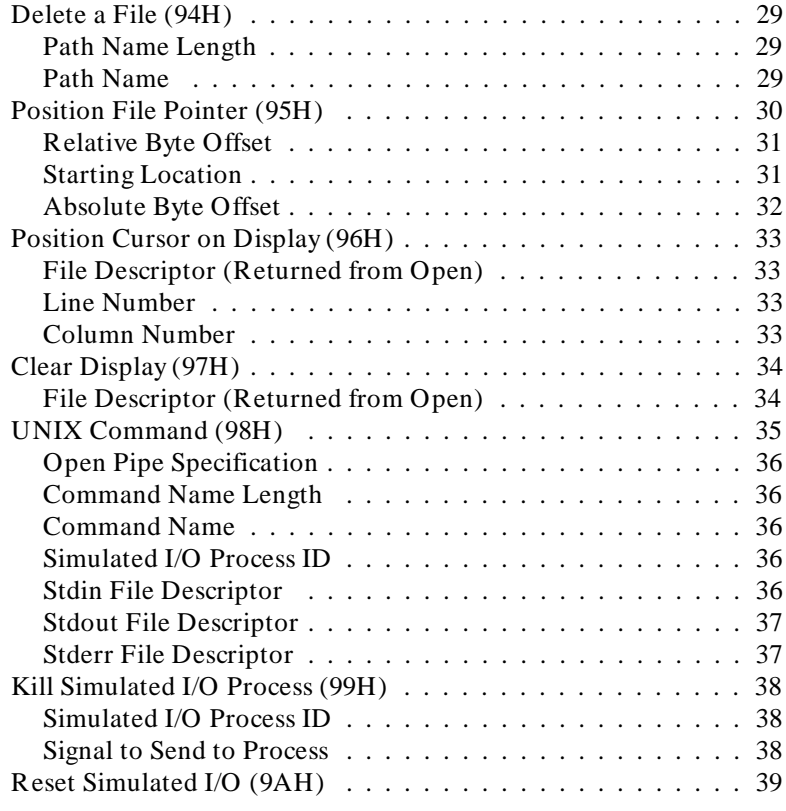

### **[4 Examples](#page-40-0)**

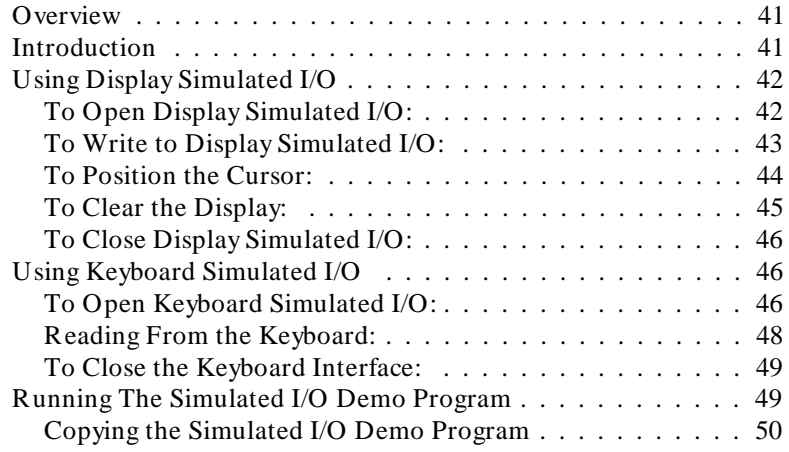

#### **Contents**

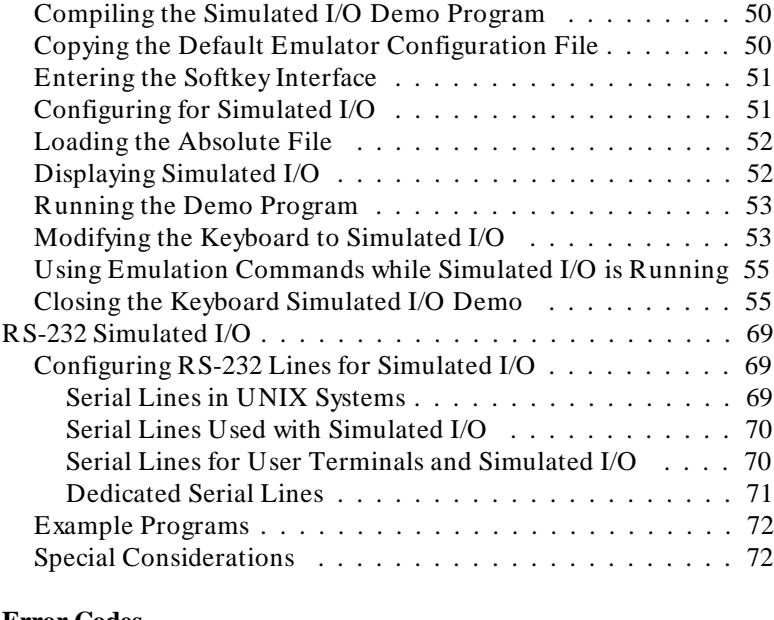

#### **[5 Error Codes](#page-78-0)**

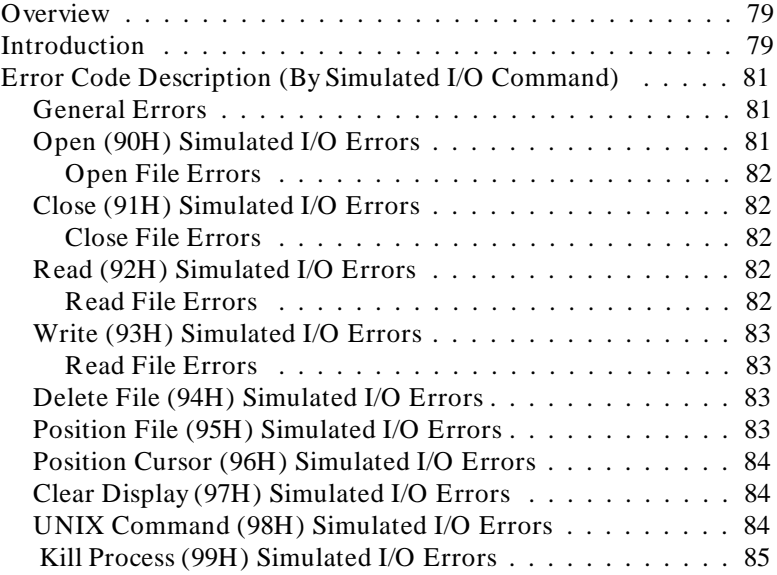

# <span id="page-8-0"></span>**Introducing Simulated I/O**

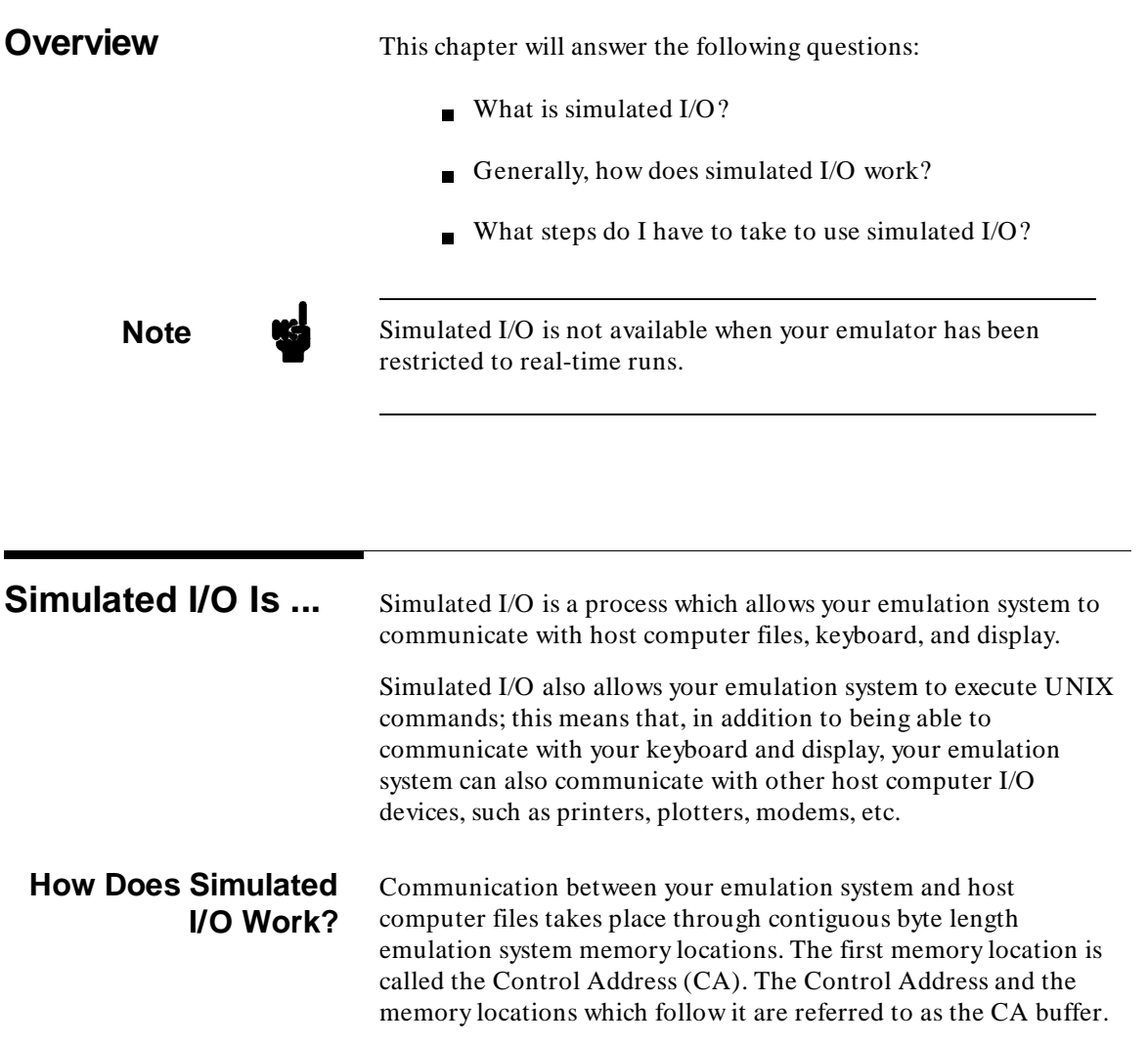

**1**

Introducing Simulated I/O **Simulated I/O Is ...**

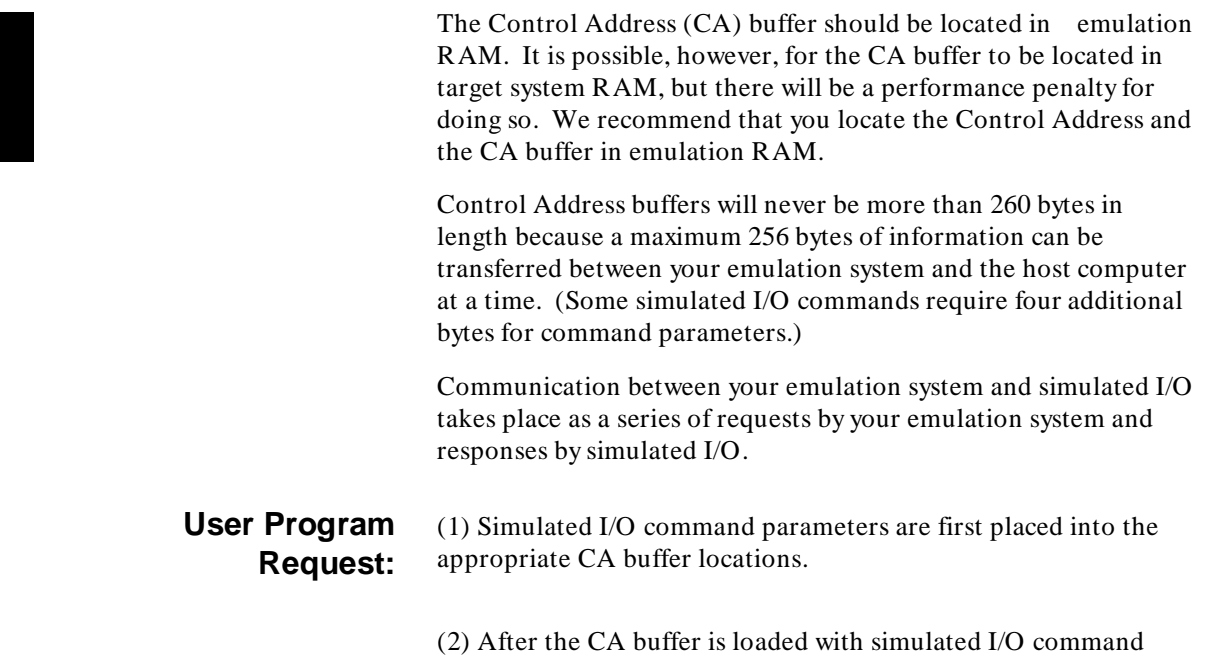

parameters, the command code is placed into the Control Address (CA) to cause the execution of the command.

USER PROGRAM REQUEST:

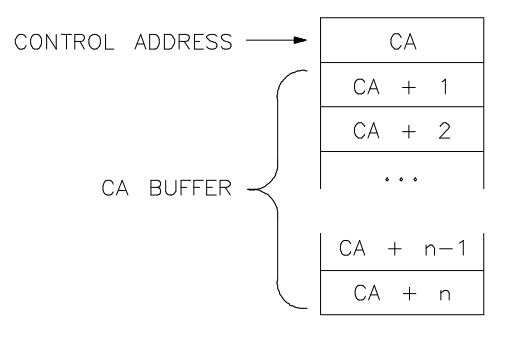

#### Introducing Simulated I/O **Using Simulated I/O**

**Response:** (3) Before returning a value to the Control Address, some simulated I/O operations return additional information to the CA buffer.

> (4) If the operation was successful, a 00H is returned to the Control Address. If the operation was not successful, an error code is returned to the CA.

### RESPONSE:

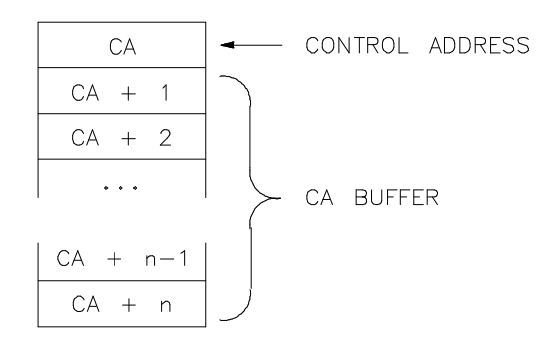

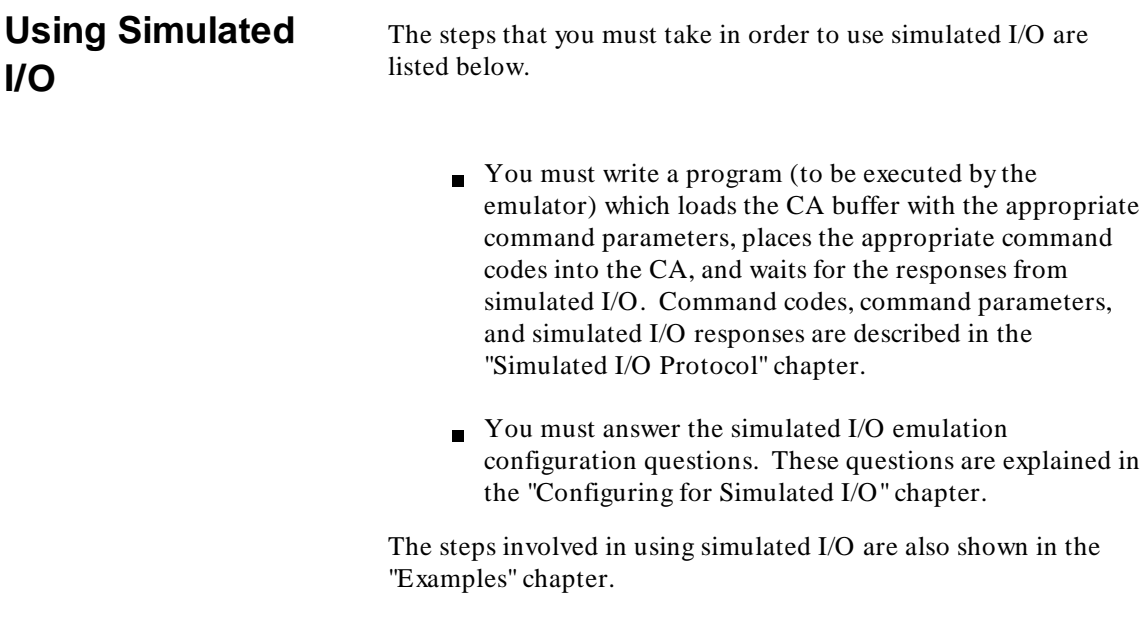

ı

# <span id="page-12-0"></span>**Configuring Simulated I/O**

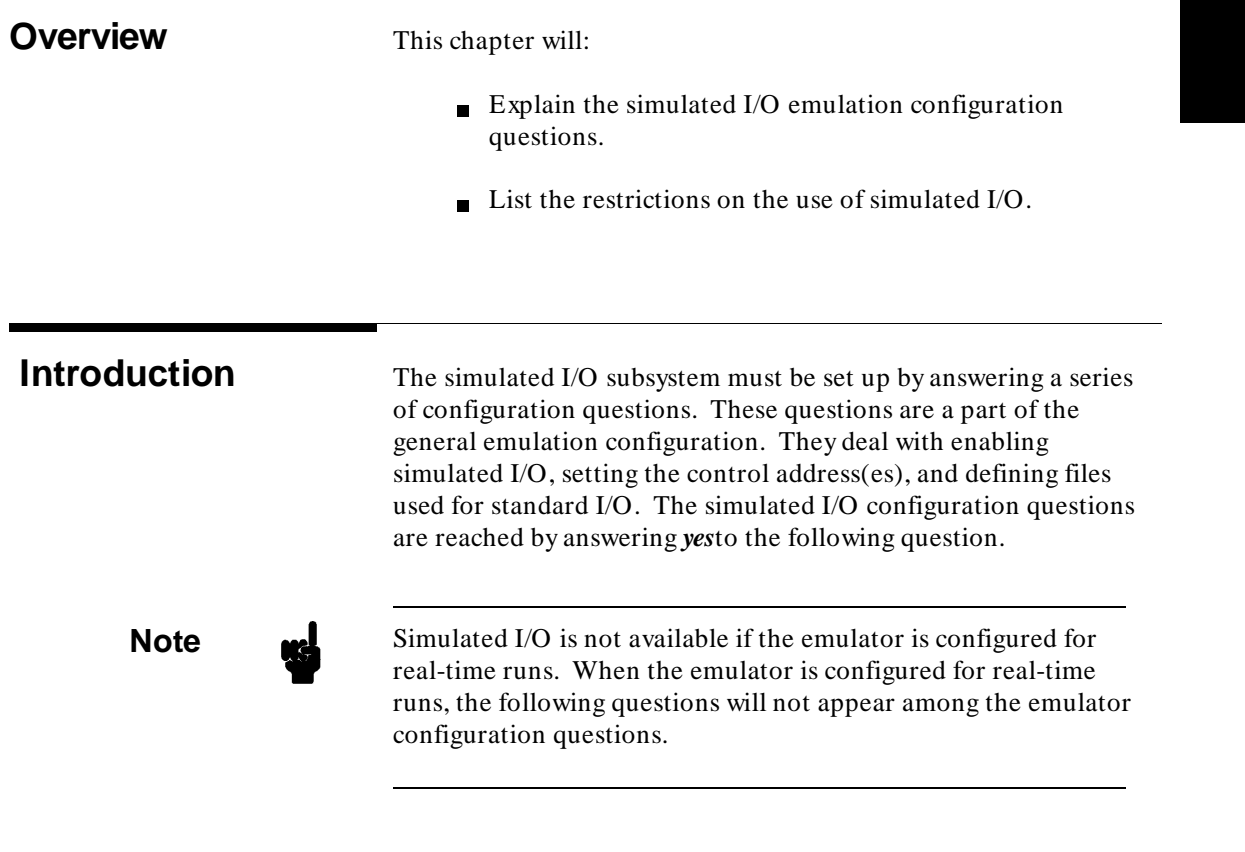

## **Answering The Simulated I/O Configuration Questions**

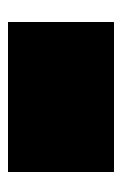

#### **Modify simulated I/O configuration? no (yes)**

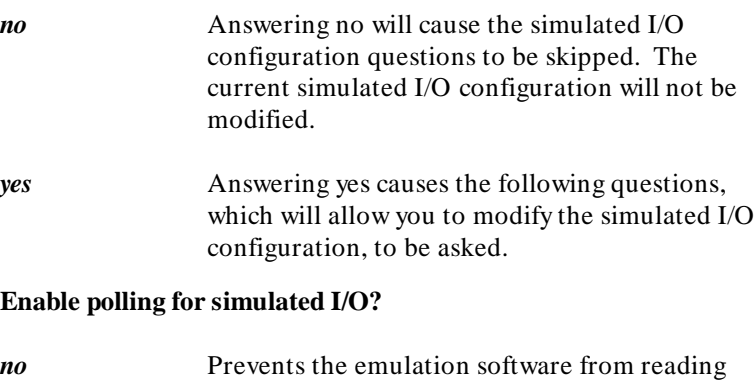

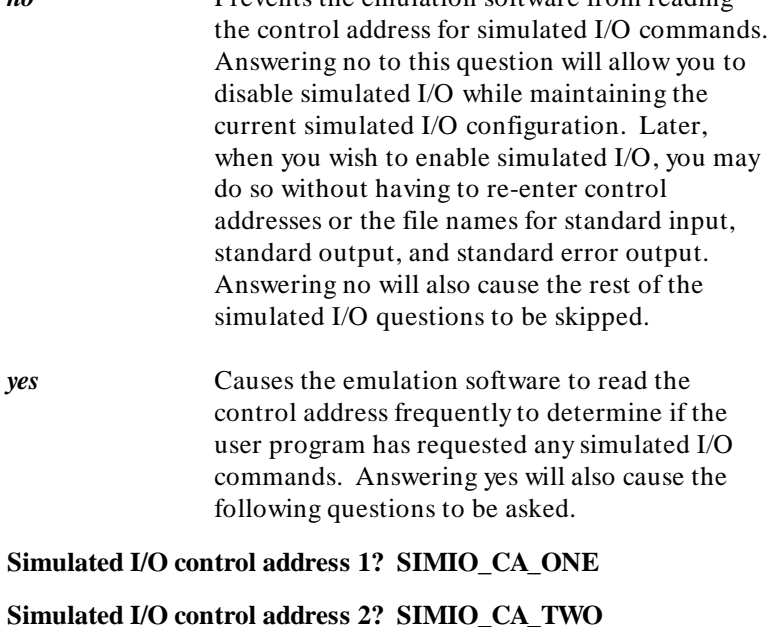

#### Configuring Simulated I/O **Answering The Simulated I/O Configuration Questions**

**Simulated I/O control address 3? SIMIO\_CA\_THREE**

**Simulated I/O control address 4? SIMIO\_CA\_FOUR**

**Simulated I/O control address 5? SIMIO\_CA\_FIVE**

#### **Simulated I/O control address 6? SIMIO\_CA\_SIX**

The symbol SIMIO\_CA\_ONE is the default symbol associated with the first simulated I/O Control Address. The default symbol may be replaced with any other valid symbol or an absolute address. If a symbol is specified, polling on that control address will not begin until a file containing that symbol is loaded. If an absolute address is specified, polling on that address will begin immediately.

The control address must be loaded into memory space assigned as RAM. It is recommended that the control address be located in emulation RAM since this allows user programs to run faster. Using target RAM causes the emulator to break into the monitor program every time the control address is polled for simulated I/O commands or data.

The following questions deal with the files associated with the three reserved file names "stdin", "stdout", and "stderr".

#### **File used for standard input? /dev/simio/keyboard**

#### **File used for standard output? /dev/simio/display**

#### **File used for standard error output? /dev/simio/display**

The default answers for these questions are "/dev/simio/keyboard", "/dev/simio/display", and "/dev/simio/display" respectively.

These files are not actually opened until Open (90H) is called with the file names "stdin", "stdout", and "stderr" and are only provided to allow easy redirection of input and output from the keyboard or display to a file, etc., without modifying the user program. (The compiler standard I/O libraries may open some or all of these reserved files automatically if simulated I/O is used. For more details, see the documentation on the simulated I/O libraries for the compiler in question.)

#### Configuring Simulated I/O **Answering The Simulated I/O Configuration Questions**

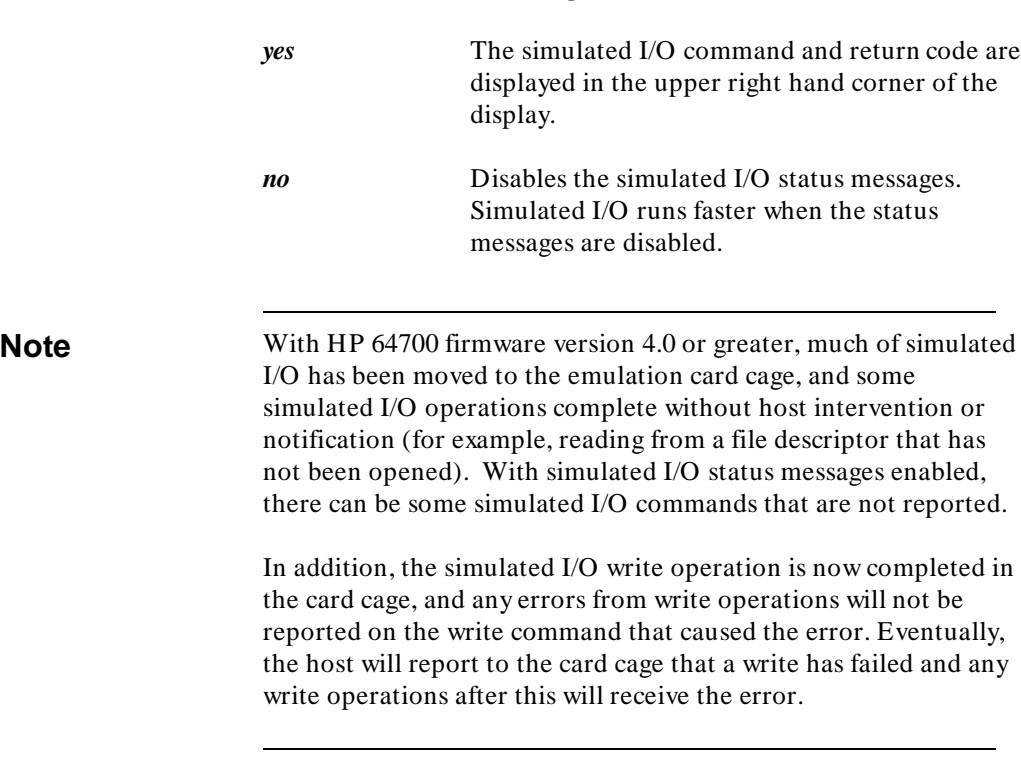

### **Enable simio status messages?**

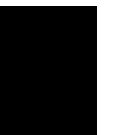

## **Restrictions On Simulated I/O**

The only two restrictions on the use of simulated I/O are:

- There is a limit of 12 open files at any one time.
- There may only be 4 active simulated I/O processes at any one time.

Since any simulated I/O file that is opened is associated with a file descriptor, opened files are independent of the Control Address. Up to 12 files may be opened with a single Control Address (CA). A total of 6 Control Addresses are allowed so that you can execute simulated I/O commands concurrently. Remember, a maximum of 12 simulated I/O files (between the 6 Control Addresses) may be opened at any one time.

## <span id="page-18-0"></span>**Simulated I/O Protocol**

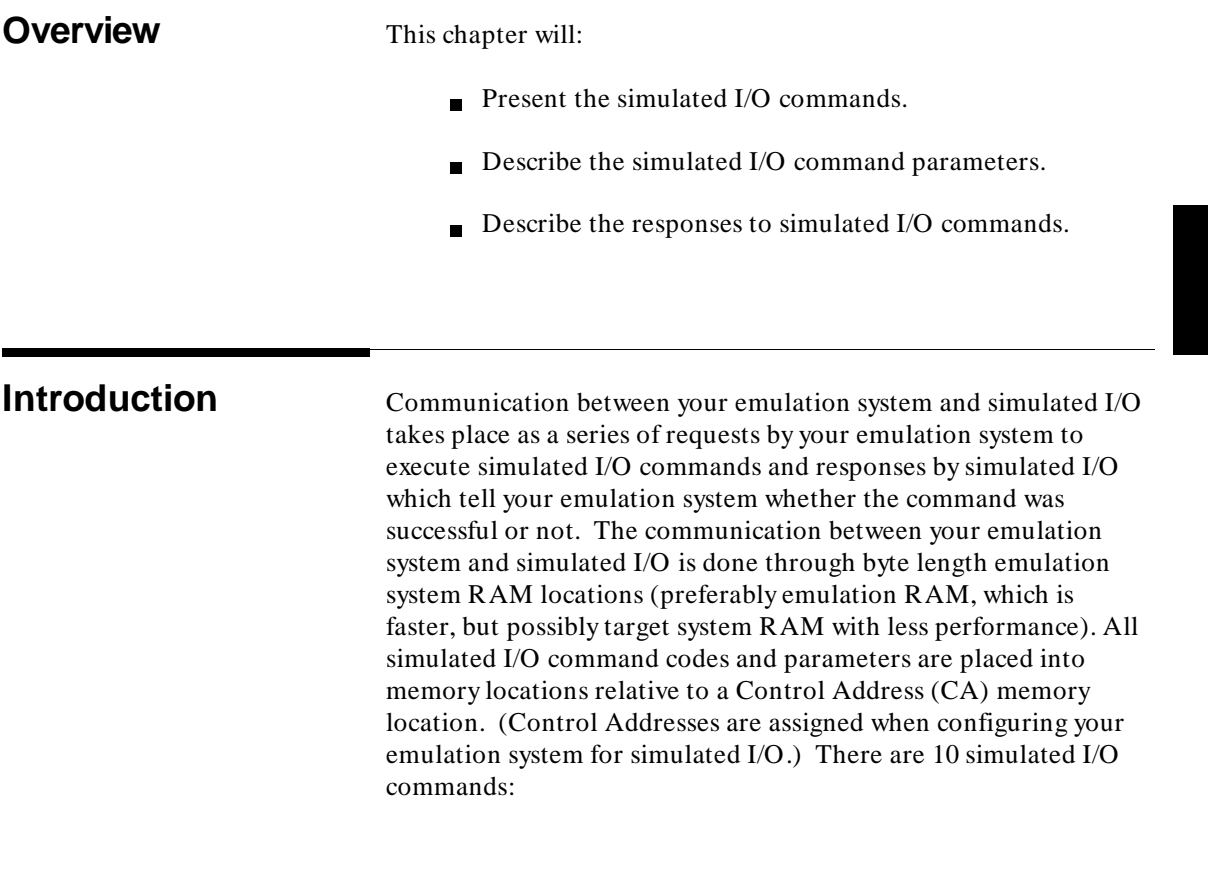

**3**

#### Simulated I/O Protocol **Introduction**

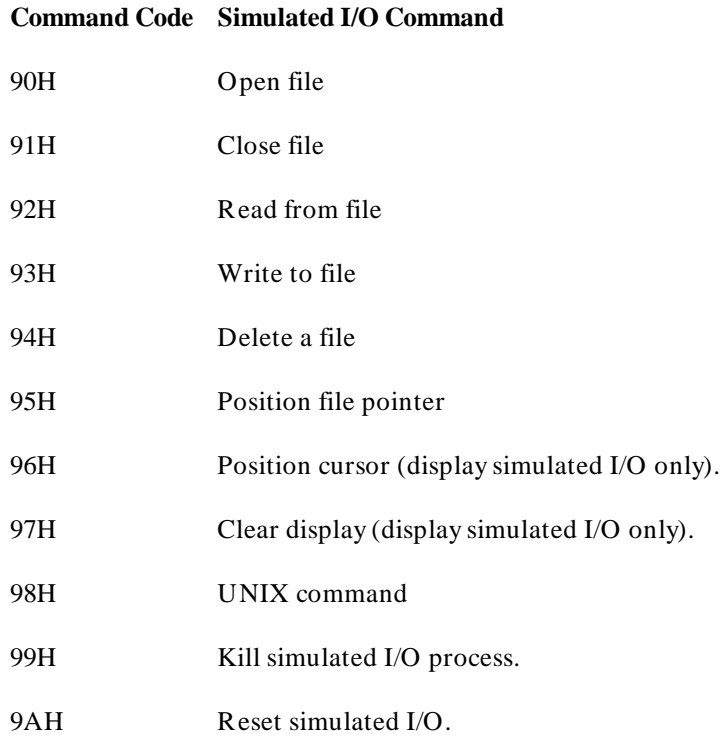

This chapter contains descriptions of the simulated I/O protocol, that is, the rules which govern the exchange of messages between your emulation system and simulated I/O.

**Open File (90H)** Open (90H) opens a file or device for reading and/or writing by simulated I/O.

REQUEST TO OPEN FILE/DEVICE:

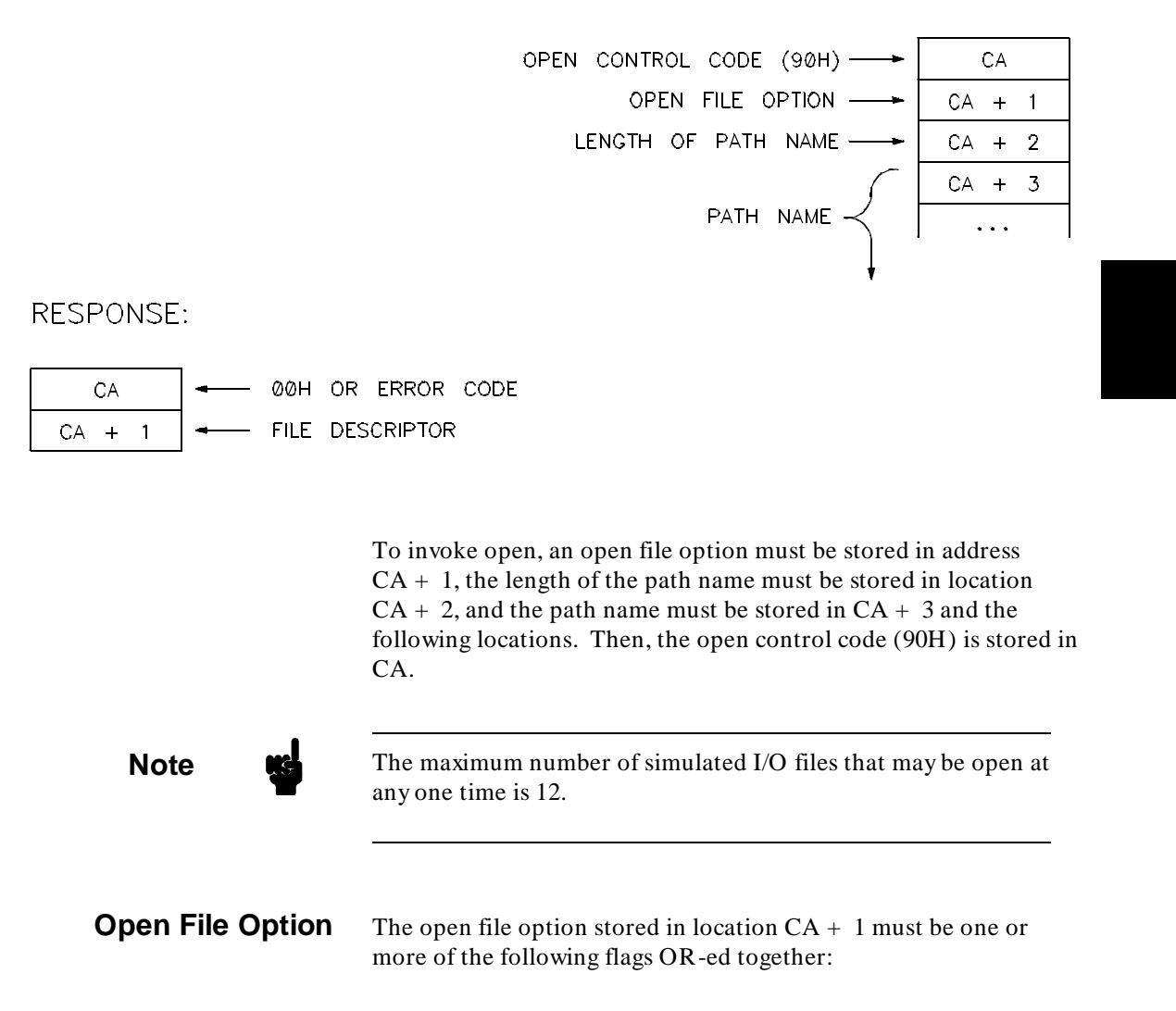

Simulated I/O Protocol **Open File (90H)**

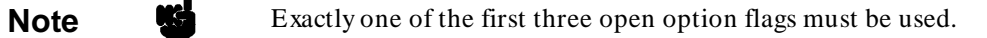

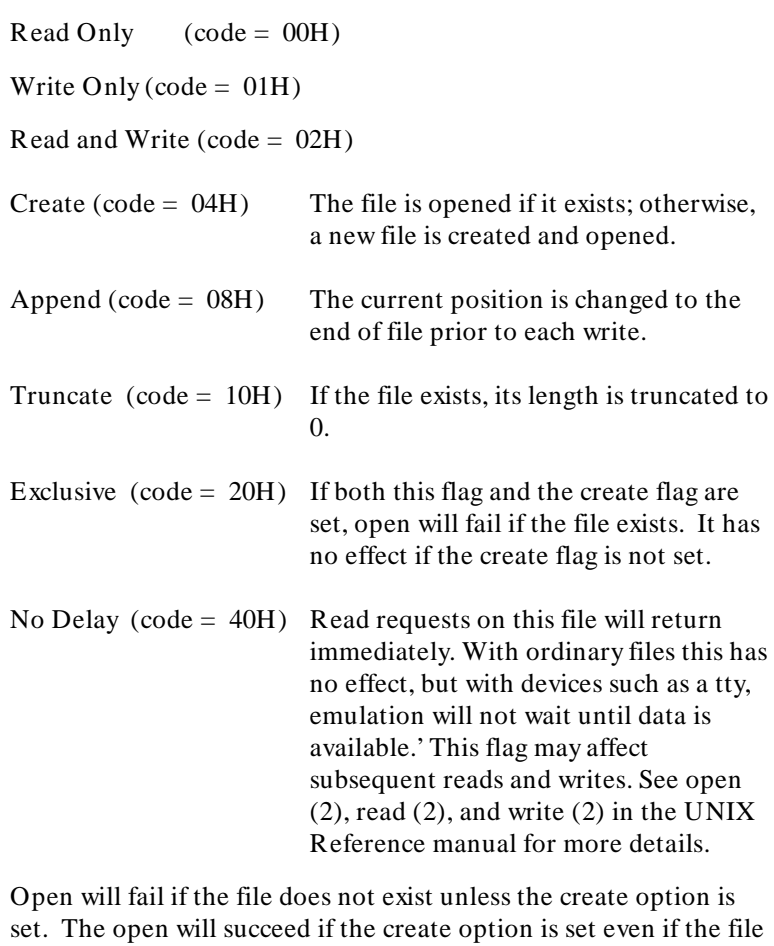

already exists, unless the exclusive option is also set. Upon opening, the file position pointer is set to the beginning of the file unless the append option is used where it points to the end of the file.

**Length of Path Name** The length of the path name placed into location CA + 2 is the number of bytes in the path name where each (ASCII) character represents one byte. The "path name" can be shorter than the "length of path name" if the path name is null terminated (null  $= 00H$ ). The path name need not be null terminated if its length is exact. (A null will be added after the specified number of characters.)

> **Path Name** The files "stdin", "stdout", and "stderr" are reserved for simulated I/O. When files with these names are opened, the file specified at configuration time for the standard I/O name requested will be the file actually opened. NOTE: unlike commands executed under a UNIX shell, these files are NOT automatically opened, but must be opened by your program.

> > The file names "/dev/simio/keyboard" and "/dev/simio/display" are also reserved. They represent devices for simulated I/O keyboards and displays. These file names are interpreted internally by the emulation software and do not exist as actual UNIX files. See examples of display and keyboard simulated I/O in the "Examples" chapter.

> > Absolute path names must be specified for the file names reserved for simulated I/O. Relative path names, as well as absolute path names, may be specified for other simulated I/O files.

**File Descriptor** The file descriptor returned by **open** should be saved for use by all reads, writes, seeks, or closes on the opened file. All simulated I/O commands which require a file descriptor specify that the file descriptor be in location  $CA + 1$ , and none of these commands modify the location  $CA + 1$ . Therefore, the file descriptor returned by open need not be saved if a unique Control Address is used for each open file or device, and the value at location  $CA + 1$ is never modified from the time the file is opened until the file is closed. The file descriptor is one created and managed by emulation software and is not an actual UNIX file descriptor.

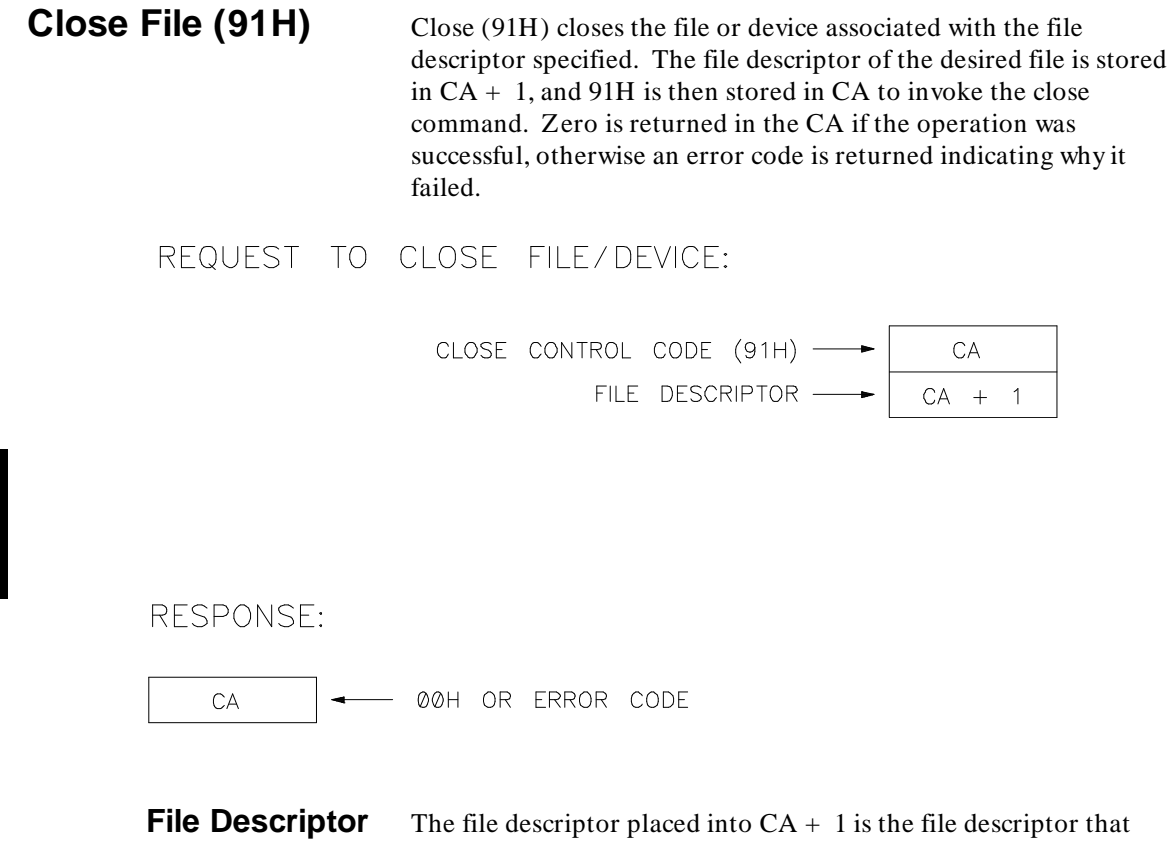

was returned by simulated I/O when the file was originally opened.

**Read from File (92H)** To initiate a read operation, first store the file descriptor of the open file into  $CA + 1$ . Then, store the number of bytes (maximum of 255) to read in location  $CA + 2$ . A buffer large enough for the bytes requested must be provided starting at location CA + 3. Finally, store the read control code (92H) into location CA to initiate the read.

REQUEST TO READ FILE/DEVICE:

READ CONTROL CODE  $(92H)$   $\rightarrow$  $CA$ FILE DESCRIPTOR  $\longrightarrow$  $CA + 1$ NUMBER OF BYTES TO READ  $CA + 2$ 

RESPONSE:

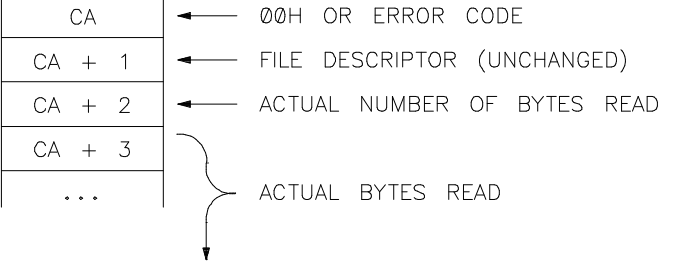

When the read operation is complete, the number of bytes actually read is returned to location  $CA + 2$ , the bytes read are stored in the buffer starting at location  $CA + 3$ , and 00H is returned to location CA if the operation was successful, or a nonzero error code is returned to location CA indicating why the operation failed.

Read behaves differently for the simulated keyboard device. The read will return only after a line has been completed (a  $\langle$  RETURN $>$  or one of the softkeys has been pressed). The read will never return more than a single line of input. (A single line will return unless the number of characters requested is smaller than the length of the input; multiple reads will be required in this case, but a single read will never return text from more than one line, even if more than one line of text is available.) This will

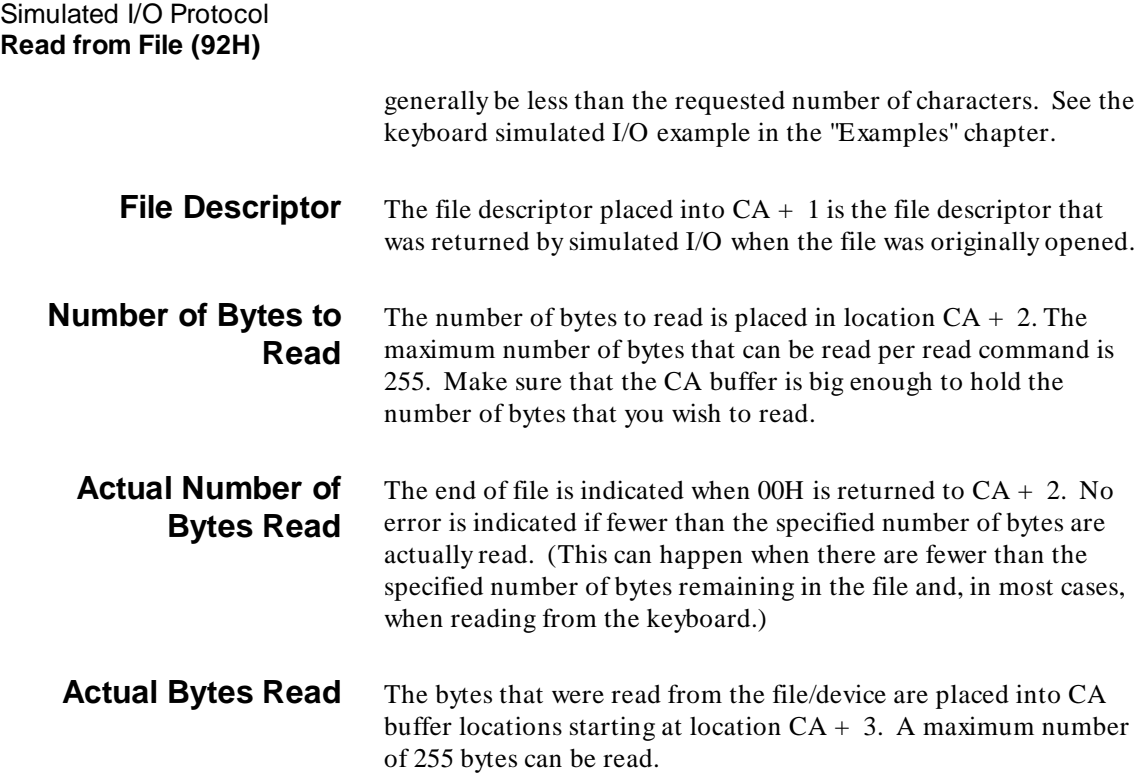

**Write to File (93H)** To initiate a write operation, a buffer containing the bytes to be written must be set up at location  $CA + 3$ . The actual number of bytes to write (maximum of 255) must be stored in location  $CA + 2$ , and the file descriptor of an open file must be stored in location CA + 1. Finally, the **write** control code (93H) must be stored in location CA.

### REQUEST TO WRITE TO FILE/DEVICE:

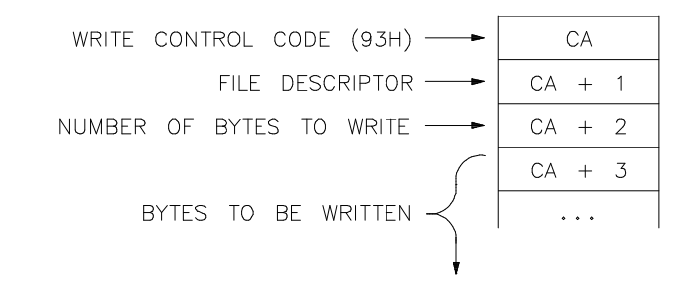

RESPONSE:

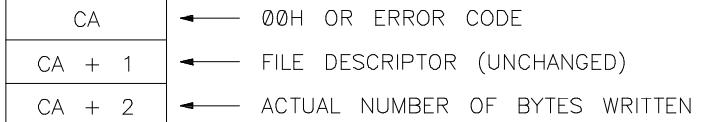

When the **write** operation is complete, 00H is returned to location CA if the write was successful, and the actual number of bytes written is returned to location  $CA + 2$  (the file descriptor in  $CA + 1$  is unchanged); otherwise, an error code is returned to location CA indicating why the operation failed, and the number of bytes written is set to 00H.

If the file was opened with the "append" option, the file pointer is positioned to the end of file prior to each write. (NOTE: the "append" option is ignored if the file is the display.)

**File Descriptor** The file descriptor placed into CA + 1 is the file descriptor that was returned by simulated I/O when the file was originally opened. Simulated I/O Protocol **Write to File (93H)**

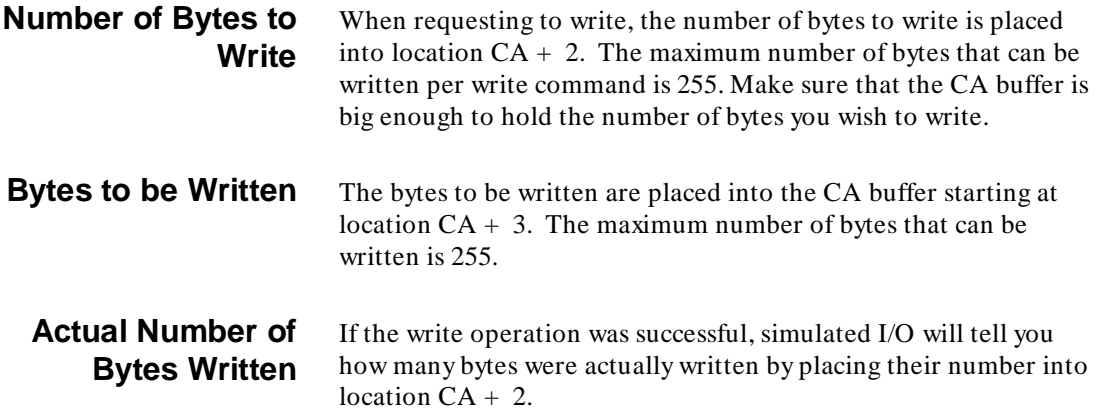

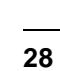

**Delete a File (94H)** Delete File (94H) removes the directory entry named. This action is invoked by storing the length of the file name in location  $CA + 1$ , the file name (relative path or absolute path) starting at location  $CA + 2$ , and then storing the delete file control code (94H) into the CA. REQUEST TO DELETE A UNIX FILE: DELETE FILE CONTROL CODE (94H) -CA PATH NAME LENGTH  $CA + 1$ PATH NAME RESPONSE: 00H OR ERROR CODE CA **Path Name Length** The length of the path name placed into location CA + 1 is the number of bytes in the path name where each (ASCII) character represents one byte. The "path name" can be shorter than the "path name length" if the path name is null terminated (null  $= 00H$ ). The path name need not be null terminated if its length is exact. (A null will be added after the specified number of characters.) **Path Name** Note that the file names for delete file are not interpreted by simulated I/O; therefore, special files such as "stdin" or "/dev/simio/display" are treated as standard UNIX files. For example, trying to delete a file called "stdin" will attempt to to remove the file "./stdin", not the special simulated I/O "stdin" file.

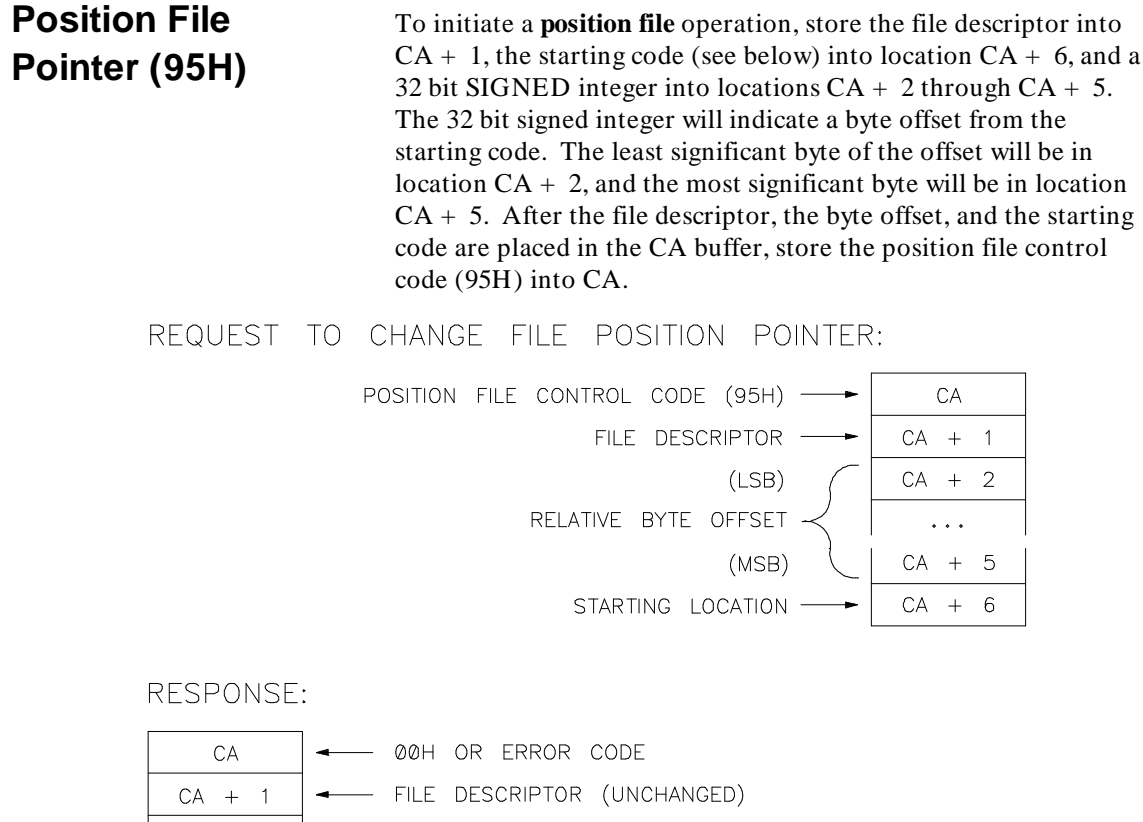

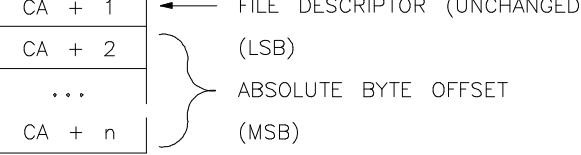

When the operation is complete, the absolute offset from the beginning of the file is returned into locations CA + 2 through CA + 5 (a 32 bit SIGNED integer whose least significant byte is in location  $CA + 2$  and whose most significant byte is in location  $CA$ + 5), and 00H is returned to CA if the operation was successful or an error code is returned to CA if the operation failed.

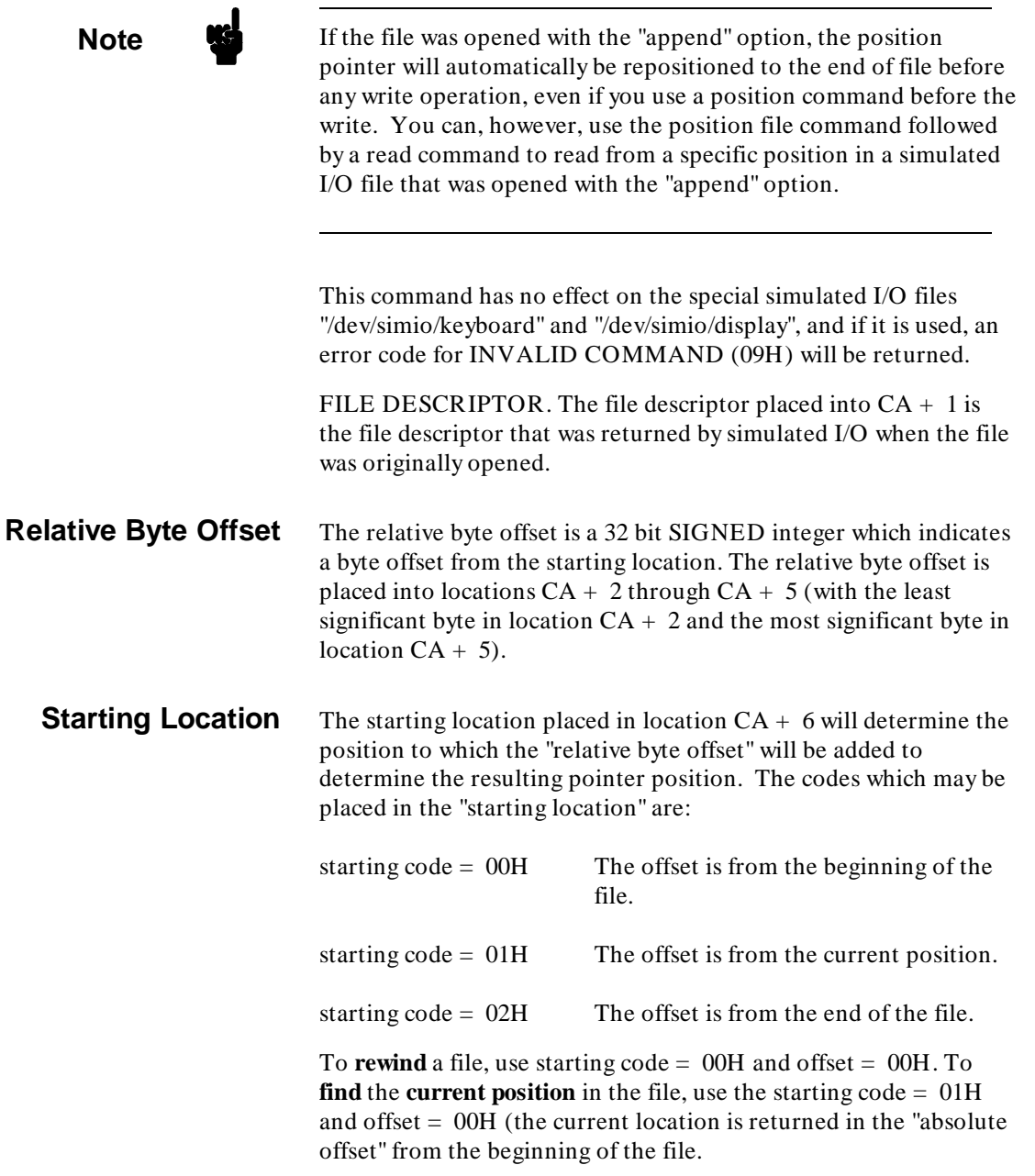

Simulated I/O Protocol **Position File Pointer (95H)**

**Absolute Byte Offset** The absolute byte offset returned to locations CA + 2 through CA + 5 is a 32 bit SIGNED integer whose least significant byte is in location  $CA + 2$  and whose most significant byte is in location  $CA + 5$ .

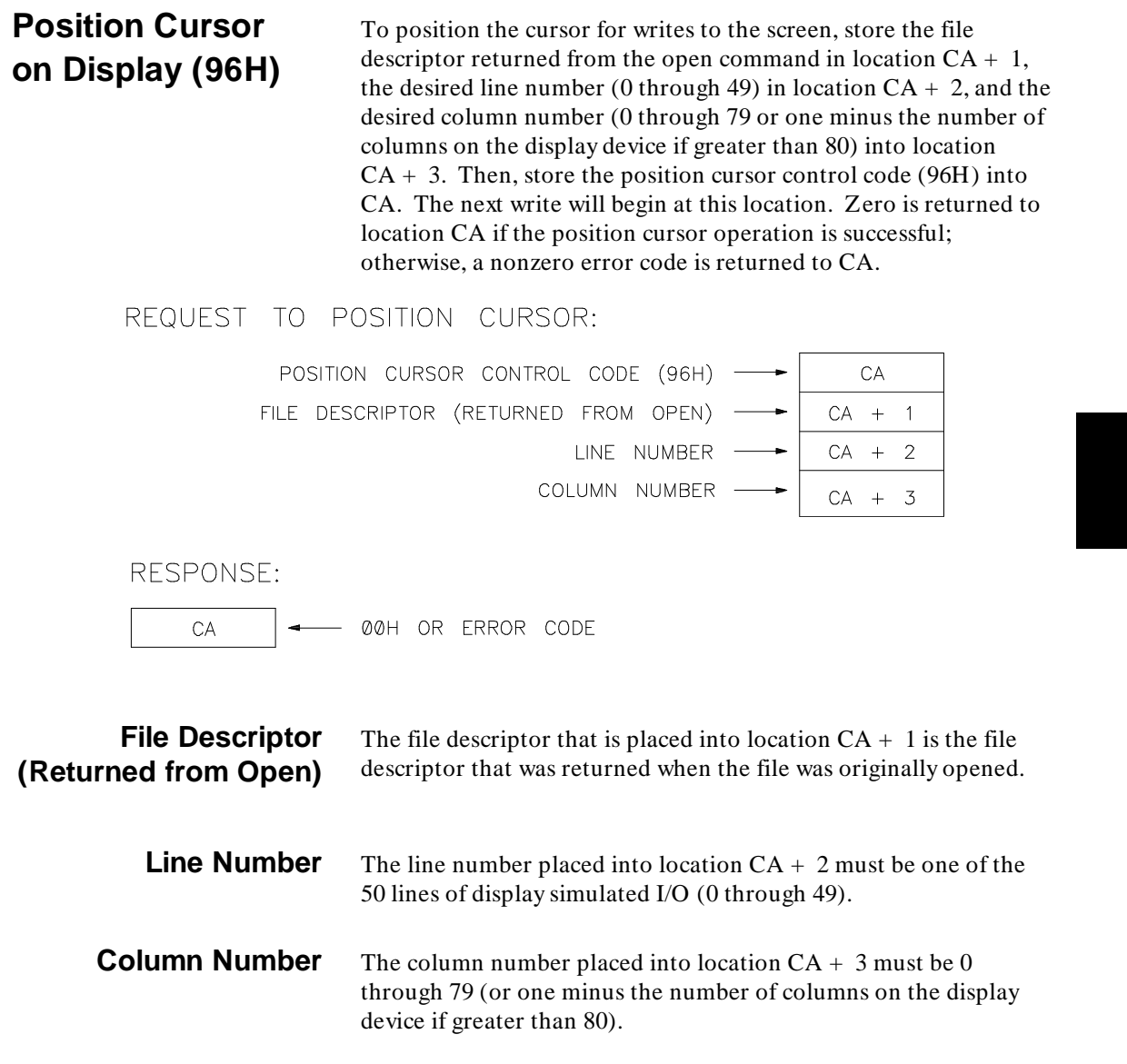

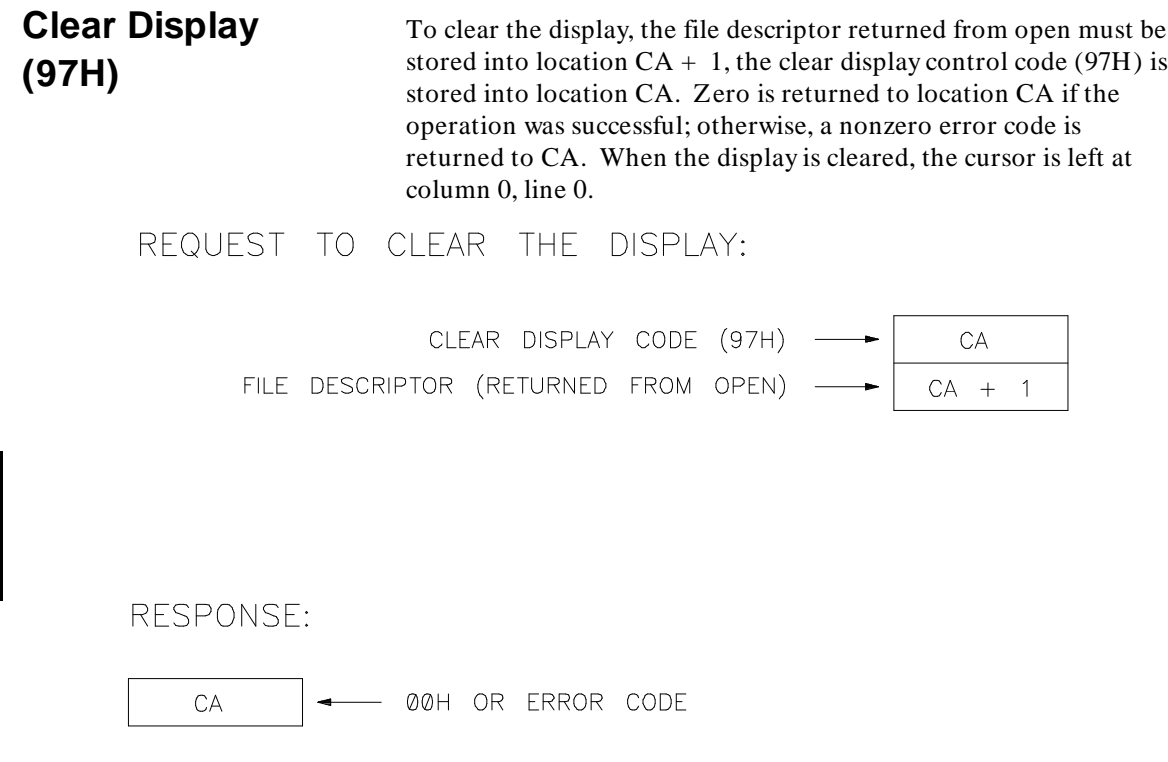

**File Descriptor (Returned from Open)**

The file descriptor that is placed into location  $CA + 1$  is the file descriptor that was returned when the file was originally opened. **UNIX Command (98H)**

UNIX Command (98H) allows you to execute a UNIX command from emulation. In order to execute a UNIX command, emulation forks off a process which then opens pipes to the first three file descriptors (the requested command's standard in, out, and error). This forked process will then execute the requested command in a sub shell with communication (if requested) to the shell's "stdio".

### REQUEST TO EXECUTE UNIX COMMAND:

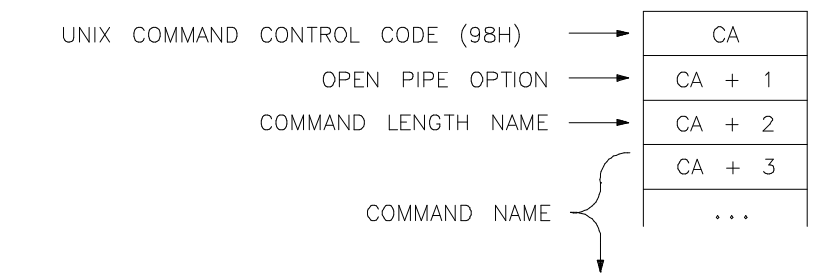

#### RESPONSE:

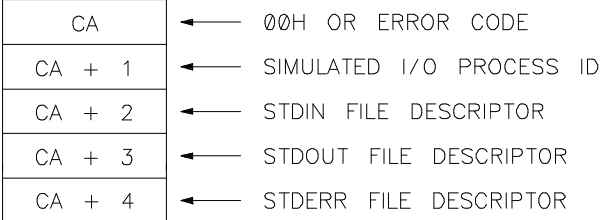

**Note** A maximum number of 4 simulated I/O processes can be active at any one time.

> If any pipes are opened to the simulated I/O process (i.e., bits in the Open Pipe Option are SET), they are considered to be open files. A maximum of 12 open files are allowed at any one time.

Simulated I/O Protocol **UNIX Command (98H)**

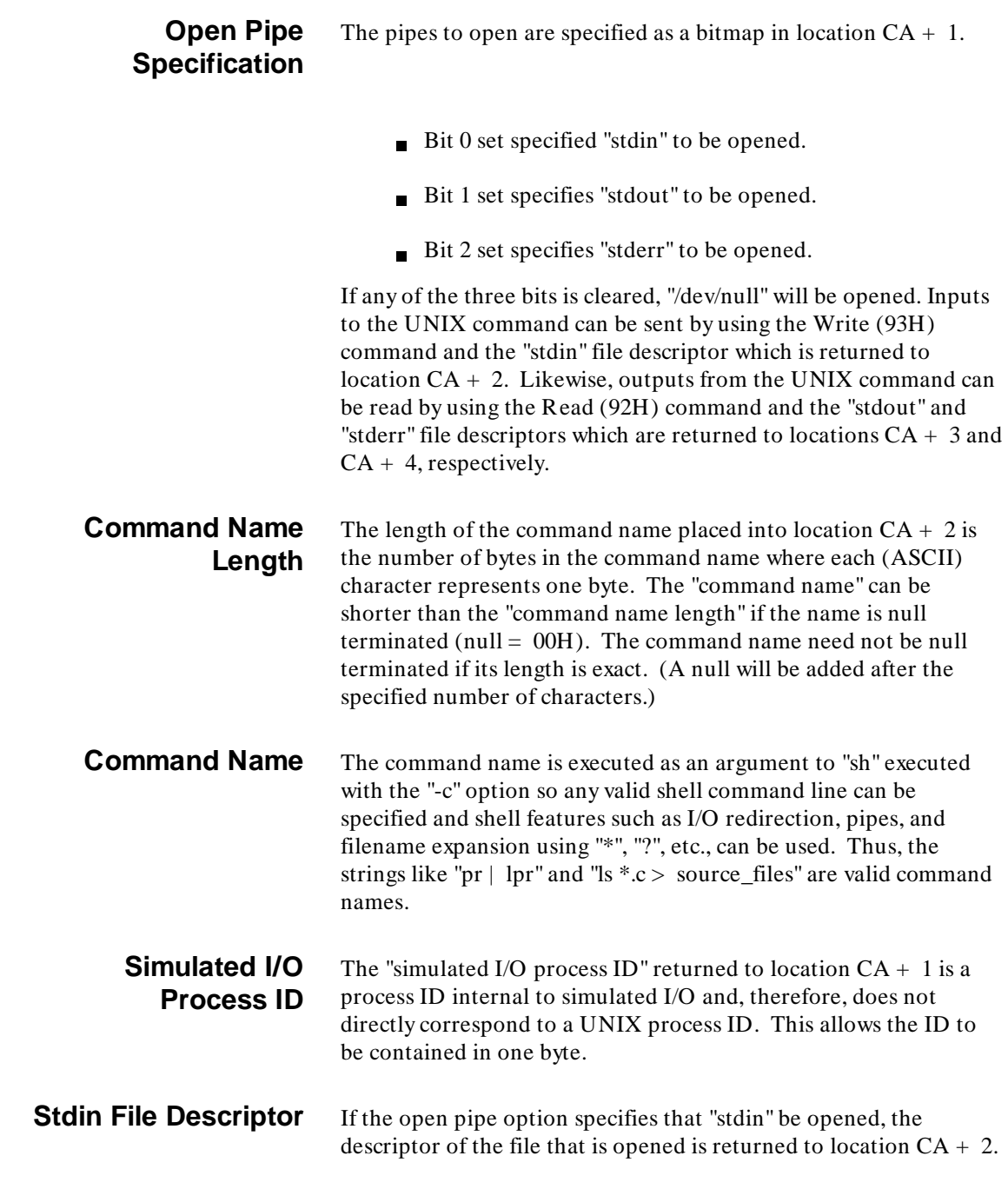
# Simulated I/O Protocol **UNIX Command (98H)**

Any inputs to the UNIX command may be written to the "stdin" file by using the simulated I/O Write (93H) command, just as any other simulated I/O file is written to.

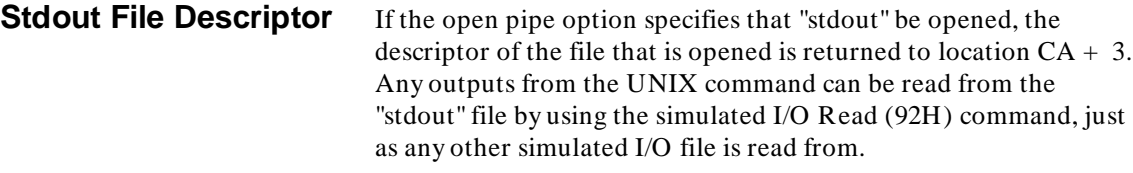

**Stderr File Descriptor** If the open pipe option specifies that "stderr" be opened, the descriptor of the file that is opened is returned to location CA + 4. Any error outputs from the UNIX command can be read from the "stderr" file by using the simulated I/O Read (92H) command, just as any other simulated I/O file is read from.

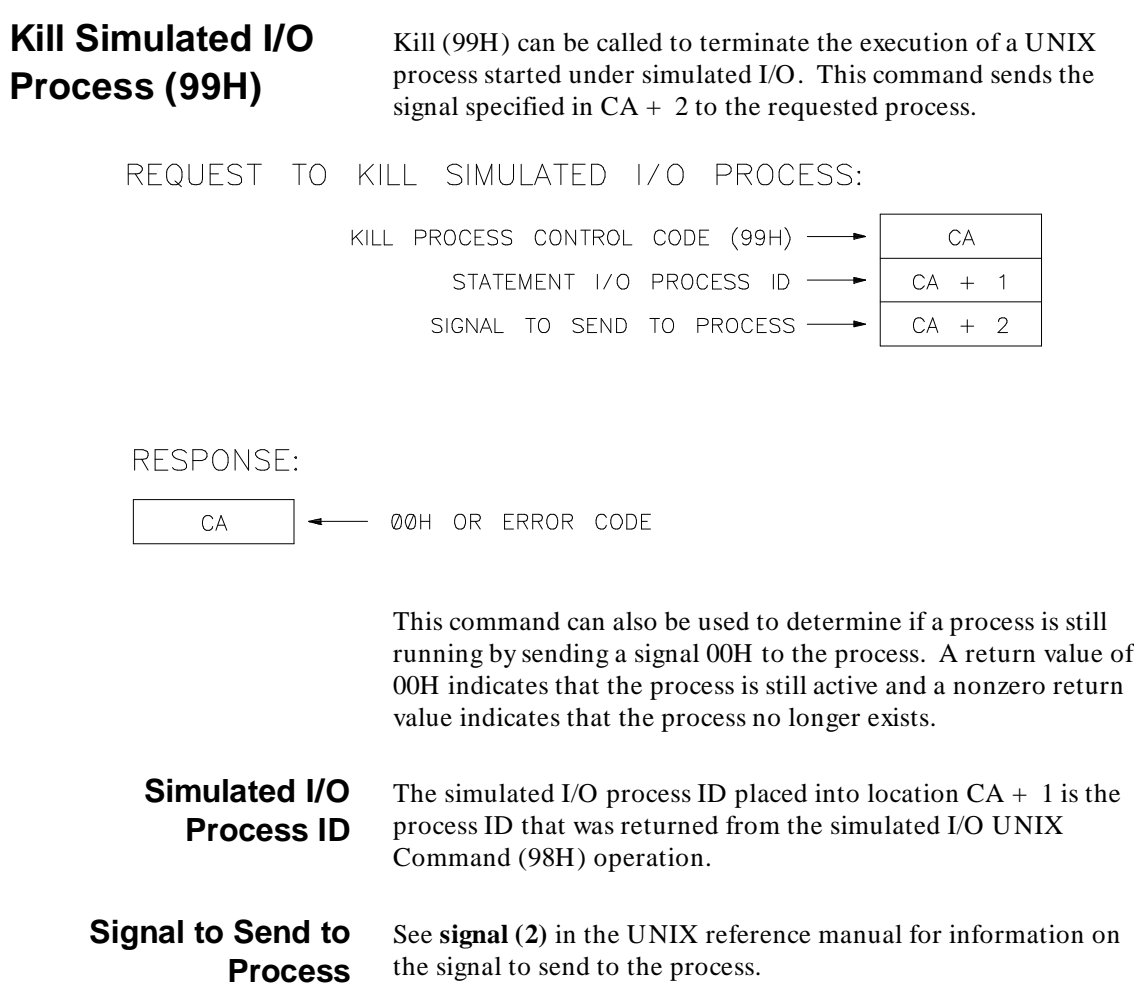

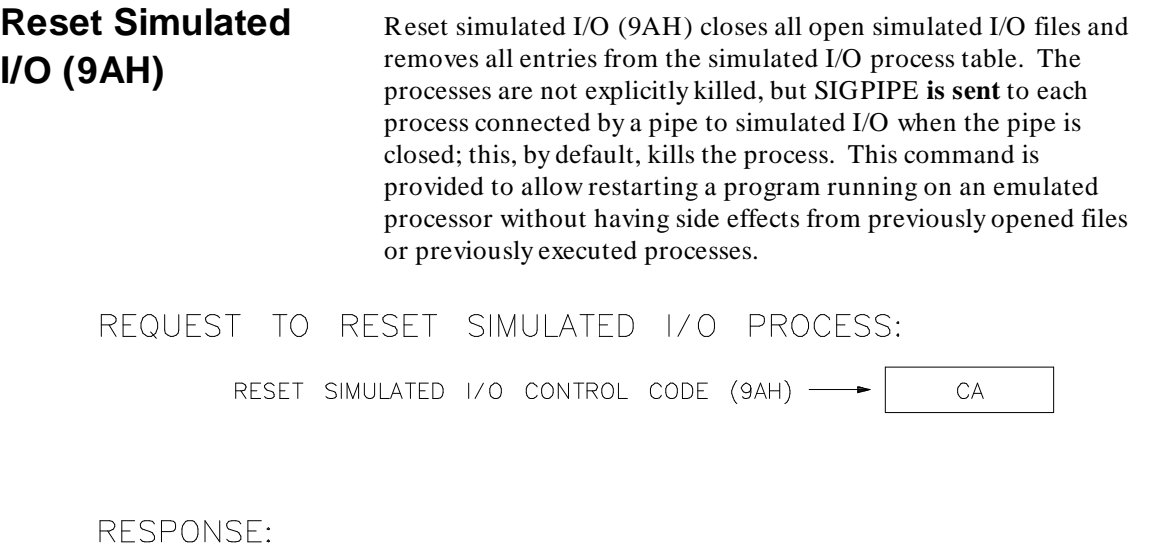

 $CA$ - 00H OR ERROR CODE  $\rightarrow$ 

 $\overline{\phantom{a}}$ 

# **Examples**

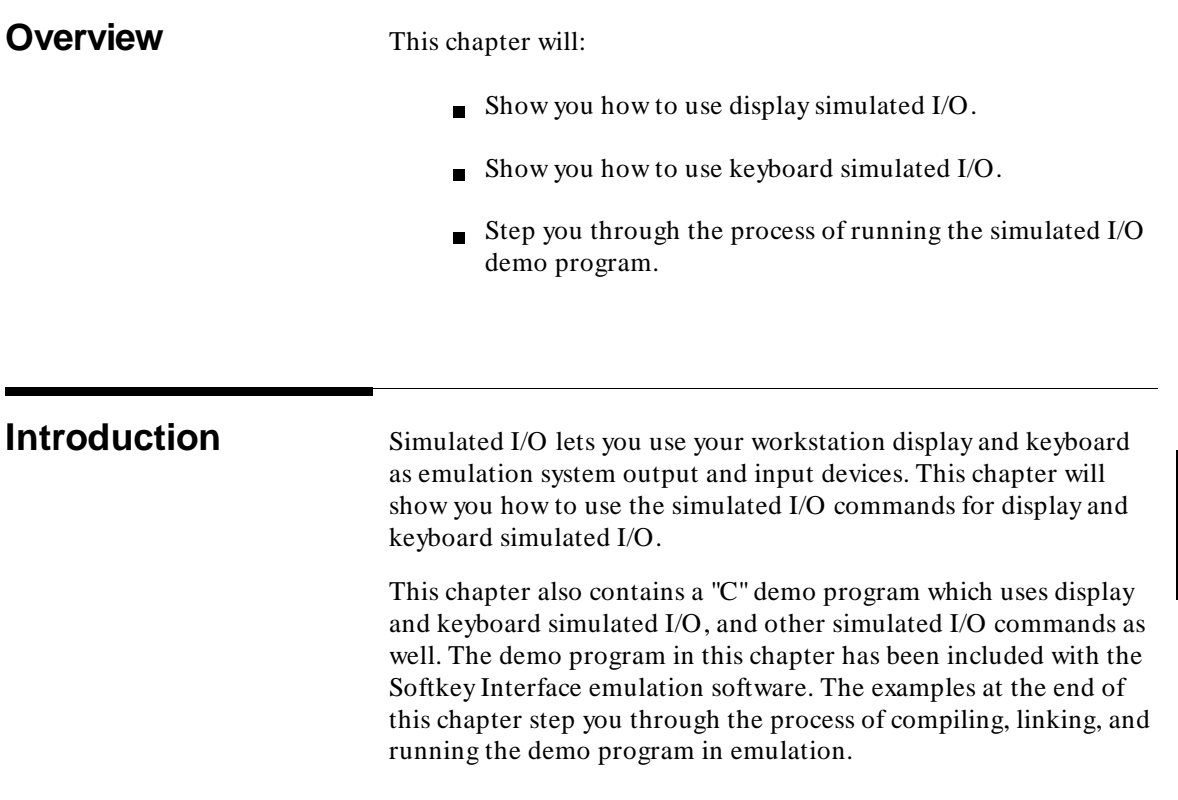

**4**

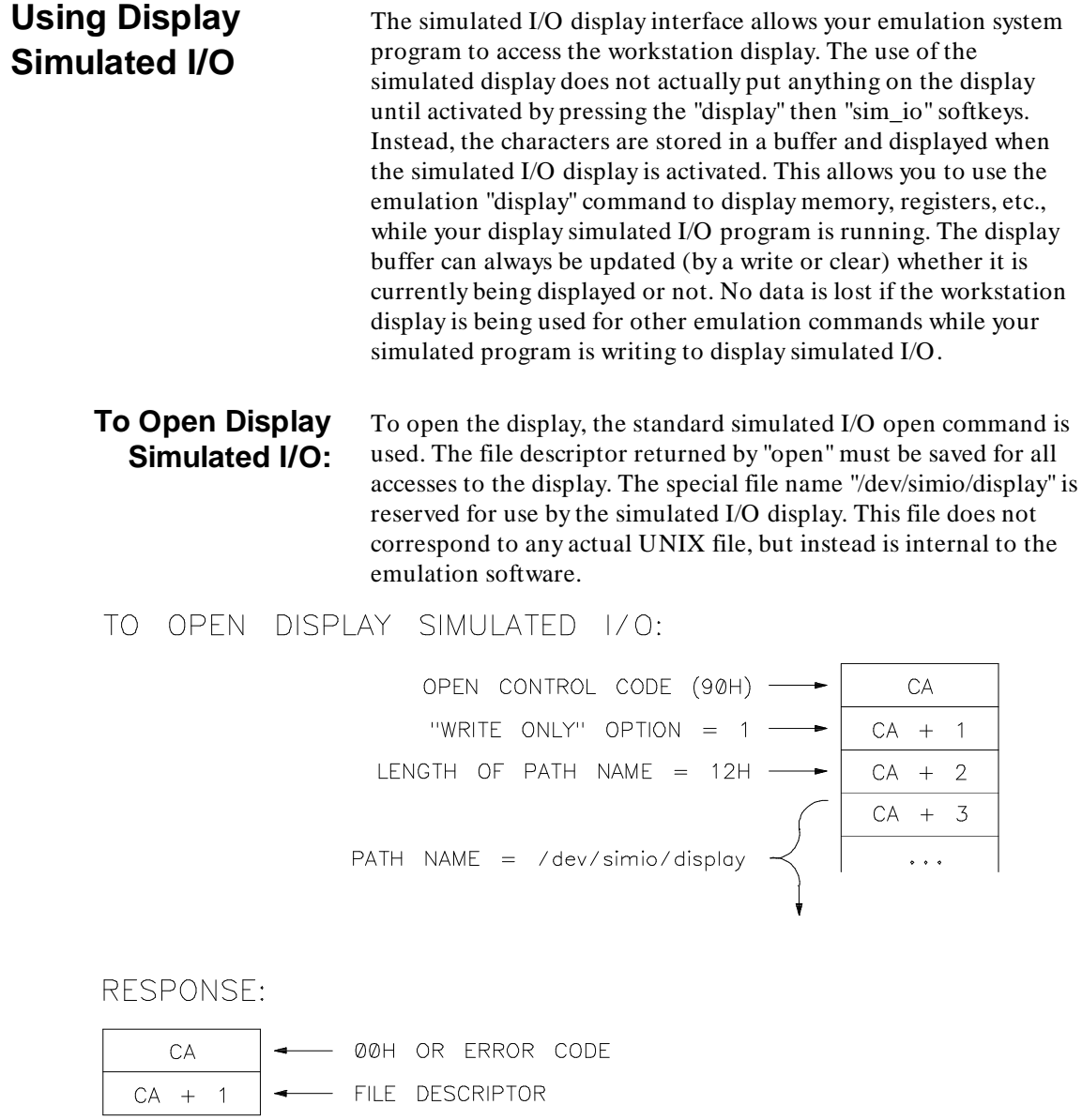

### Examples **Using Display Simulated I/O**

The display opened is a 50 line by at least 80 column buffer. (The actual number of columns is 80 or the number of columns on the display device, whichever is greater.) The display buffer has associated with it a current cursor location, and all writes begin at this current cursor location. When the display is open, the cursor is located at the upper left corner of the display buffer (row 0, column 0), and the cursor position is updated after each write and position cursor command.

Only 16 lines of the buffer can be displayed at one time on the standard 24 line display; the actual number of lines displayed will be the number of lines on the display device minus 2 lines for the simulated I/O header and 6 lines for the status, command and softkey lines.

The < NEXT PAGE> , < PREV PAGE> , < ROLL UP> , and  $\langle ROLL$  DOWN $\rangle$  keys can be used to position the display anywhere in the buffer when the simulated I/O display is the active emulation display. (But, note that the display is updated to include the current cursor position in the visible region after each **write** or **position cursor** command.)

Any write past the last column will automatically wrap to the next line, and any write past the last column on the 50th line will cause all the lines to be scrolled up by one.

# **To Write to Display Simulated I/O:**

To write to the display, the standard simulated I/O write command is used. The file descriptor returned from the open command must be stored in location  $CA + 1$ . A buffer containing the text to be written must be set up starting at location  $CA + 3$ . The length of the text must be stored in location  $CA + 2$ ; then, the write control code (93H) must be written to location CA. Zero is returned to the control address, and the number of bytes actually written is returned to location  $CA + 2$  if the write was successful; a nonzero error code is returned to location CA if the write operation was not successful.

# Examples **Using Display Simulated I/O**

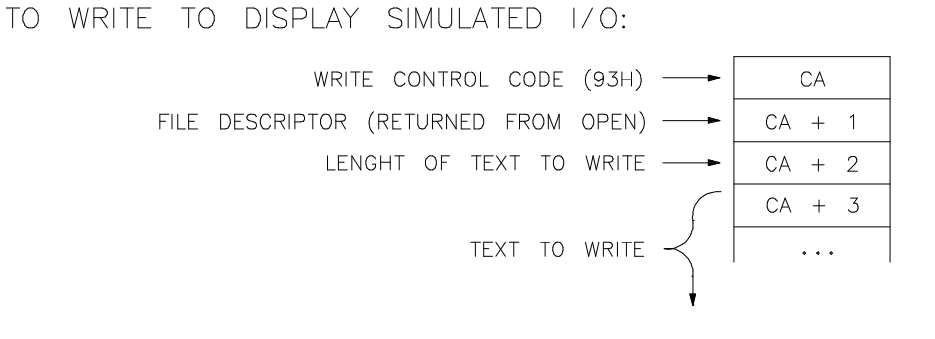

#### RESPONSE:

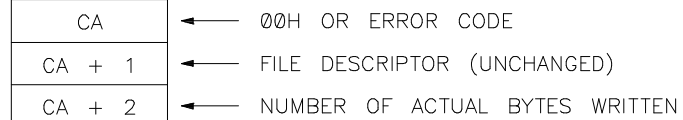

If the text to be written spans more than one line (contains more characters than the number of columns or contains a newline character), the writing will continue on the next line at column 0.

Text is written to the current cursor position, and the cursor position is updated after each write.

**To Position the Cursor:** To position the cursor for writes to the screen, store the file descriptor returned from the open command in location  $CA + 1$ , the desired line number (0 through 49) in location  $CA + 2$ , and the desired column number (0 through 79 or one minus the number of columns on the display device if greater than 80) in location  $CA + 3$ . Then, store the position cursor command code (96H) in location CA. The next write will begin at this location. Zero is returned to location CA if the position command is successful; a nonzero error code is returned otherwise.

# Examples **Using Display Simulated I/O**

TO POSITION THE CURSOR: POSITION CURSOR CONTROL CODE (96H) -CA FILE DESCRIPTOR (RETURNED FROM OPEN) - $CA + 1$  $CA + 2$ LINE NUMBER - $\overline{\phantom{0}}$ COLUMN NUMBER - $CA + 3$ 

# RESPONSE:

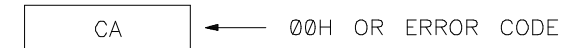

**To Clear the Display:** To clear the display, the file descriptor returned from open must be stored in location  $CA + 1$ , the clear display command code (97H) is stored in location CA. Zero is returned to location CA if the command was successful; otherwise, a nonzero error code is returned to location CA.

The display is cleared, and the cursor is left at row 0, column 0.

TO CLEAR THE DISPLAY:

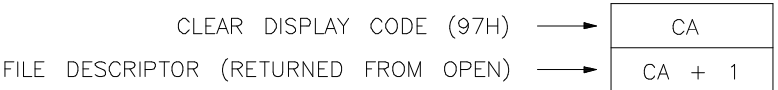

### **RESPONSE:**

 $CA$ 00H OR ERROR CODE Examples **Using Keyboard Simulated I/O**

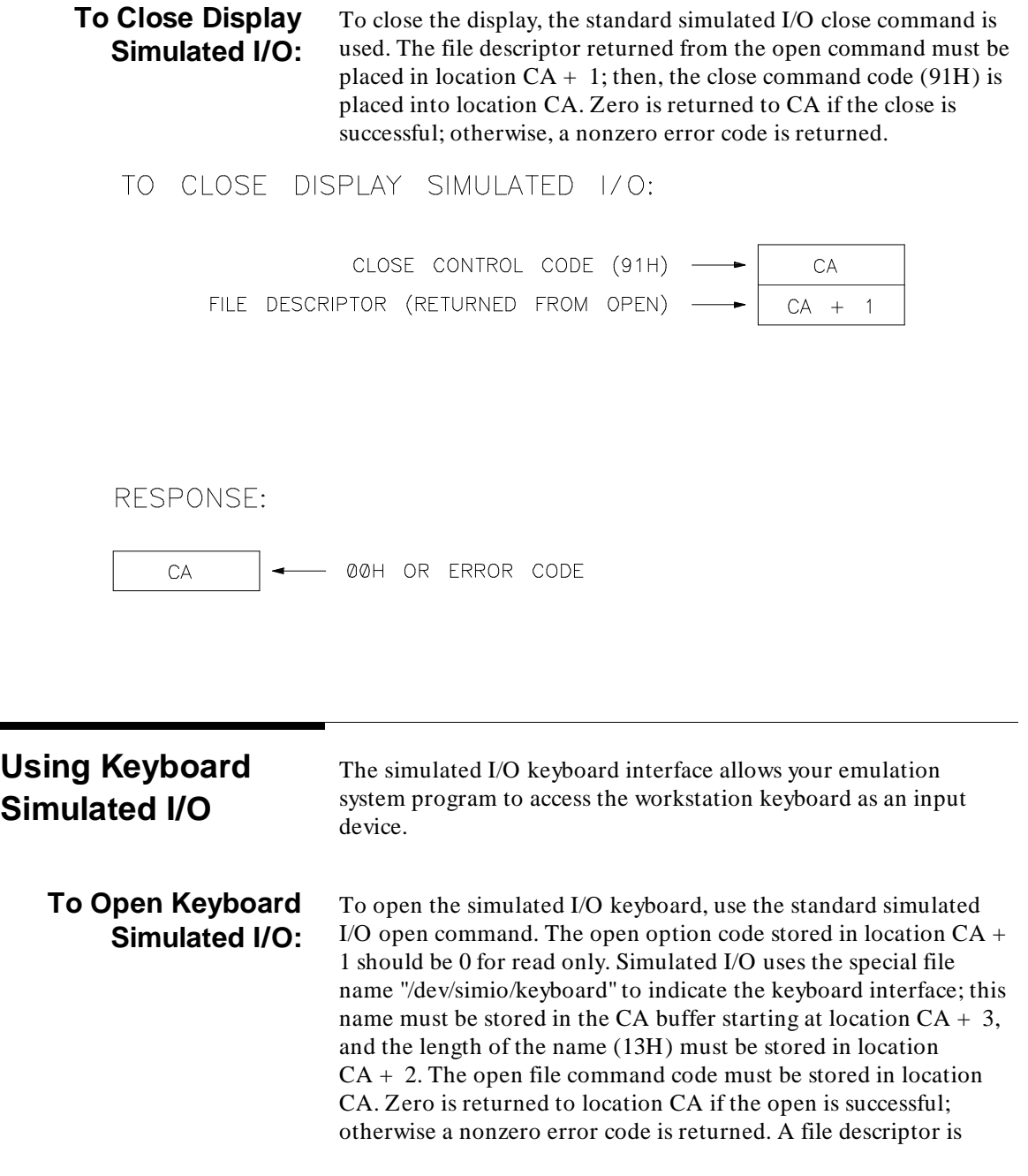

**46**

returned by the open command to location  $CA + 1$  if the open is successful.

TO OPEN KEYBOARD SIMULATED I/O:

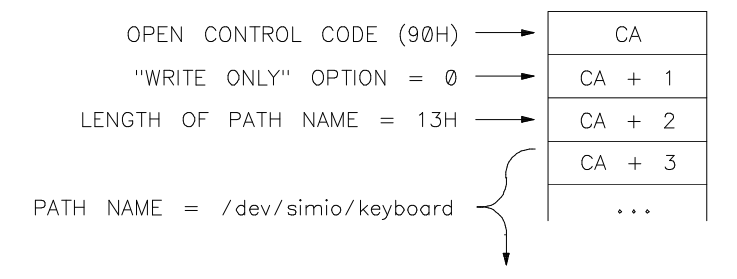

RESPONSE:

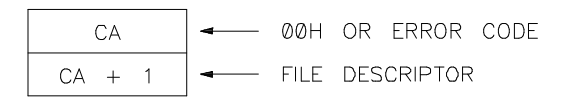

This file descriptor must be saved for use by all other commands accessing the keyboard.

Opening the keyboard does not actually direct keyboard characters to simulated I/O until you activate the simulated I/O keyboard by pressing the "modify" softkey followed by the "keyboard\_to\_simio" softkey. Modifying the keyboard to simulated I/O clears the command line area of the workstation display and begins storing the keyed in lines for reading by the simulated I/O system.

All characters input from the keyboard are displayed in the command line area of the display as they are being typed. The command line can be edited using the standard command line editing facilities before  $\langle RETURN \rangle$  is pressed. The input line can be terminated by pressing < RETURN> , any of the softkeys, or < CTRL> **d**. No characters can be read by the simulated I/O program until < RETURN> , one of the softkeys, or < CTRL> **d** is pressed.

### Examples **Using Keyboard Simulated I/O**

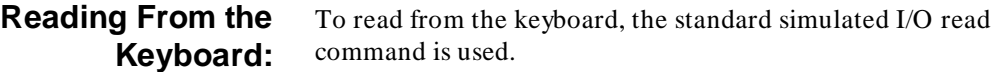

READING FROM THE KEYBOARD:

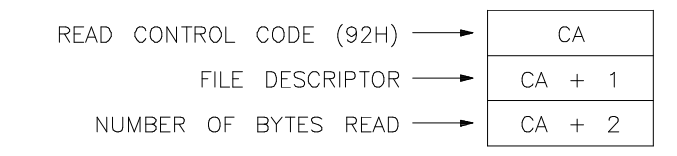

RESPONSE:

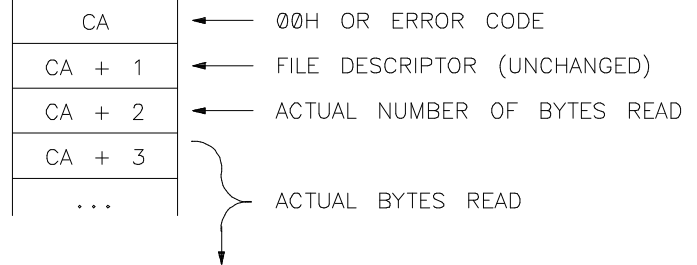

The keyboard input is saved as a list of lines, and each call to read will read a maximum of one line of text. (The actual number of characters read will be returned.) The last characters of the line read will be a newline, which indicates that the input line was terminated by a < RETURN> or an escape character and an ASCII 1 through 8, indicating one of the softkeys f1 through f8 was used to terminate the input line. (Note that f1 corresponds to the "suspend" softkey.) If the keyboard input line was terminated with a < CTRL> **d**, no characters are added to the line. If the number of characters to read is less than the length of the line, multiple calls to read will be required to read the complete line, and no characters will be lost. The maximum length of a keyboard input line is 240 characters; therefore, a complete line will always be read if the number of characters requested in the read command is 240.

**To Close the Keyboard Interface:** To close the keyboard interface, the standard simulated I/O close command is used. The file descriptor returned from the open command must be placed in location  $CA + 1$ ; then, the close command code (91H) is placed into location CA. Zero is returned to CA if the close is successful; otherwise, a nonzero error code is returned.

TO CLOSE THE KEYBOARD:

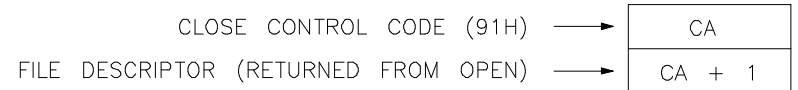

# RESPONSE:

00H OR ERROR CODE  $CA$ 

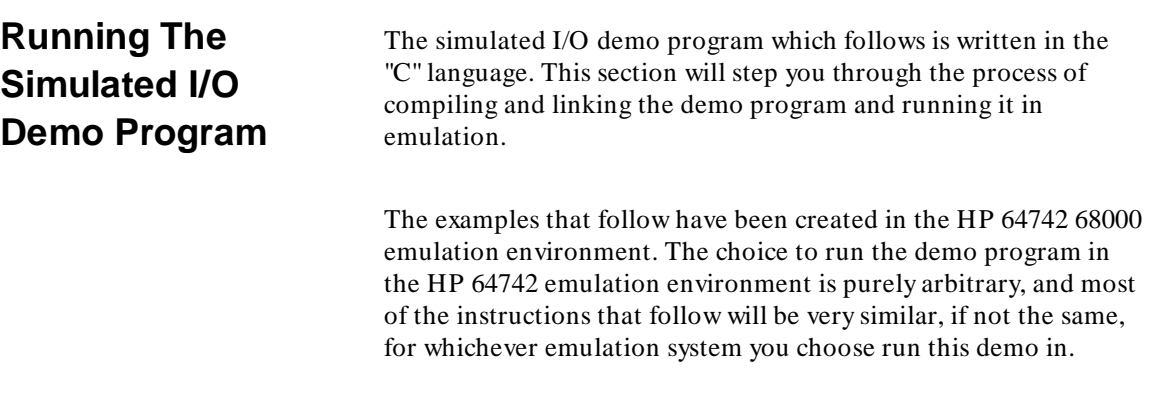

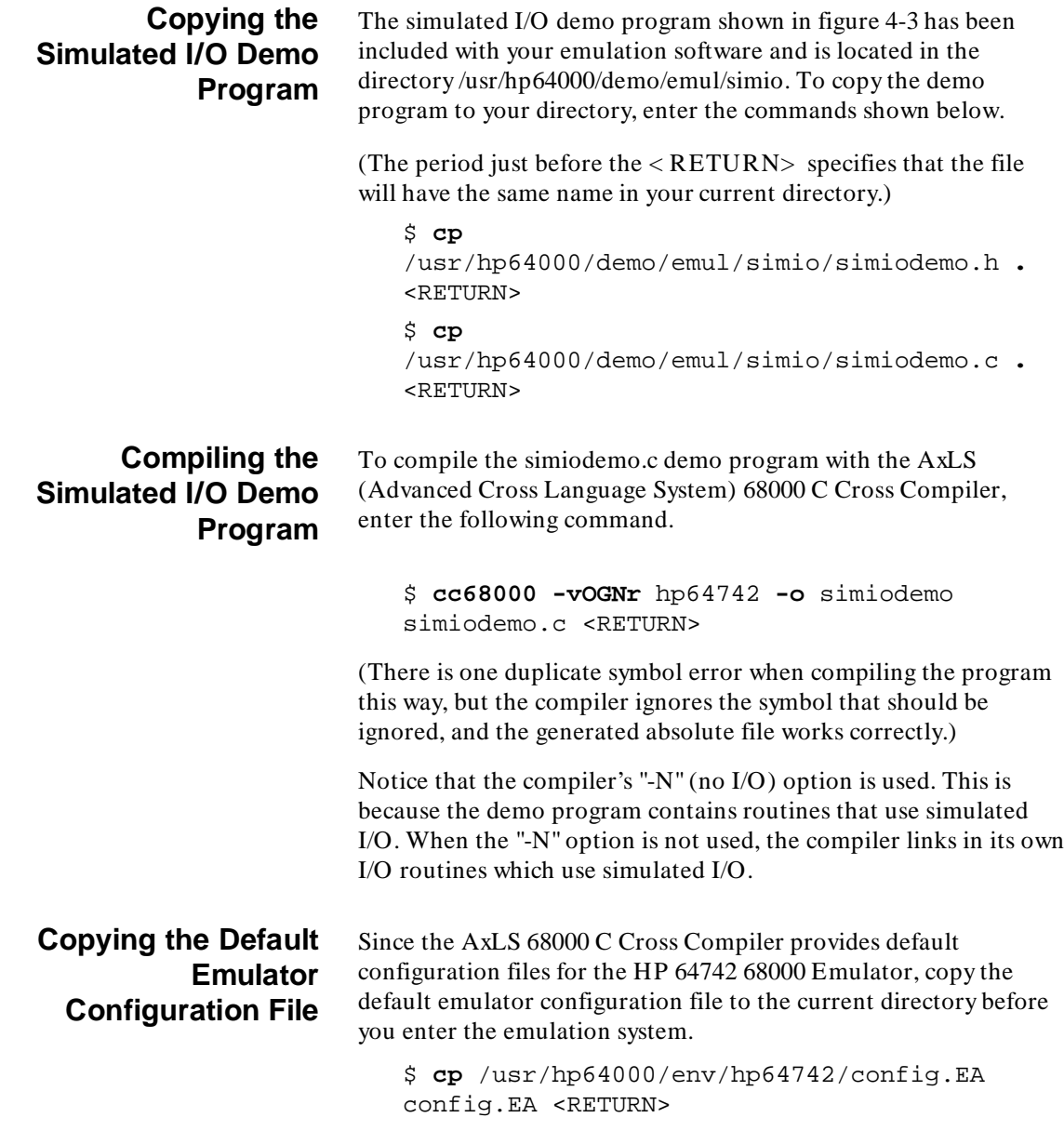

l

# **Entering the Softkey Interface**

If you have installed your emulator and Softkey Interface software, opened a window, and set and exported the proper environment variables as directed in the *Softkey Interface Installation Notice*, you can enter the Softkey Interface with the following command:

\$ **emul700** <emul\_name> <RETURN>

The "emul\_name" in the command above is the logical emulator name given in the HP 64700 emulator device table (/usr/hp64000/etc/64700tab.net).

# **Configuring for Simulated I/O**

First, load the compiler's emulator configuration file.

#### **load configuration** config <RETURN>

Now, modify the configuration to enable the simulated I/O feature and to give the Softkey Interface the demo program's control address.

#### **modify configuration** <RETURN>

Now step through the emulation configuration questions, by pressing the **<** RETURN> key, until you come to the question:

Modify simulated I/O configuration? **yes** <RETURN>

Answer the simulated I/O configuration questions as shown below.

```
Enable polling for simulated I/O? yes
<RETURN> 
Simulated I/O control address 1?
SIMIO CA ONE control addr <RETURN>
Simulated I/O control address 2?
SIMIO_CA_TWO <RETURN> 
Simulated I/O control address 3?
SIMIO_CA_THREE <RETURN> 
Simulated I/O control address 4?
SIMIO_CA_FOUR <RETURN> 
Simulated I/O control address 5?
SIMIO_CA_FIVE <RETURN> 
Simulated I/O control address 6?
SIMIO_CA_SIX <RETURN>
```
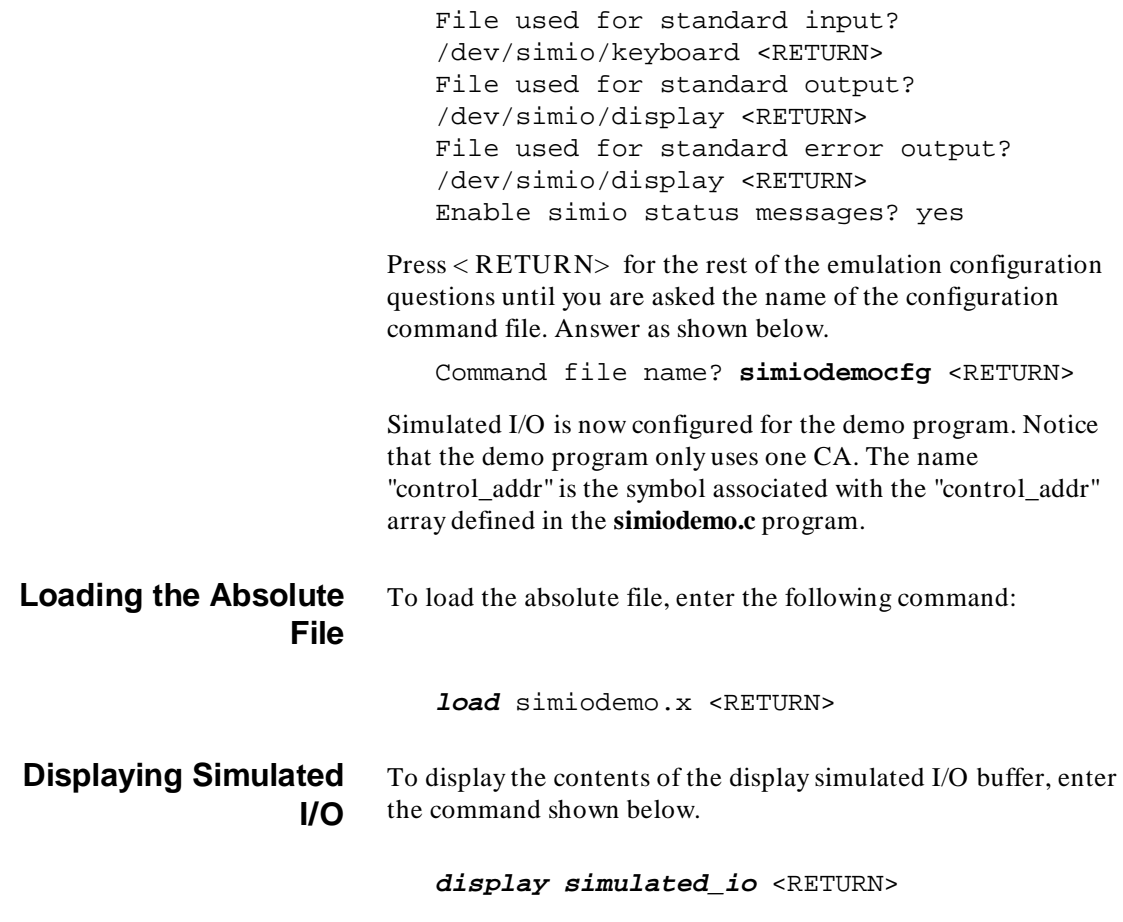

The simulated I/O display is shown in figure 4-1.

ı

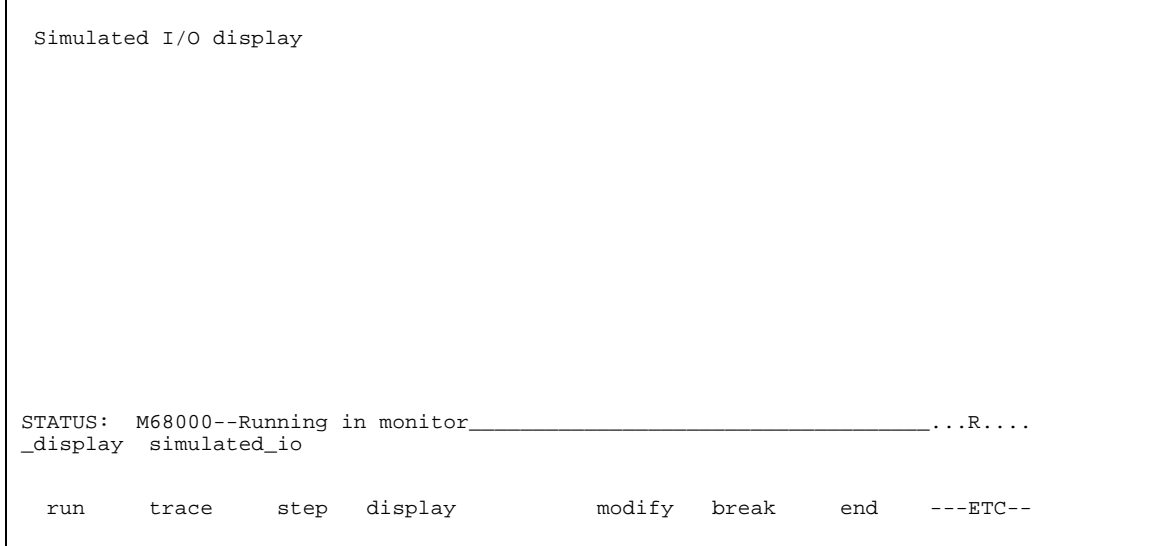

**Figure 4-1. Displaying Simulated I/O**

| <b>Running the Demo</b><br>Program                   | To run the simulated I/O demo program, enter the following<br>command:                                                                                                    |
|------------------------------------------------------|----------------------------------------------------------------------------------------------------|
|                                                      | run from entry <return></return>                                                                                                    |
|                                                      | The symbol "entry" was created by the "C" library which was linked<br>with the demo program. The message "KEYBOARD NOW<br>OPEN" will be written to the display simulated I/O buffer and will<br>be displayed on the screen. |
| <b>Modifying the</b><br>Keyboard to<br>Simulated I/O | To be able to use your workstation keyboard as the standard input<br>to the simulated I/O demo program, you must first activate your<br>keyboard with the command shown below.                                              |
|                                                      | modify keyboard to simio <return></return>                                                                                                    |
|                                                      | Your keyboard is now active as the simulated I/O input device as<br>you can tell by the appearance of the suspend softkey. You can now                                                                                      |

enter text on the command line using the standard command line editing features.

Type in a line of text on the command line. <RETURN>

The text that you just entered will appear on the simulated I/O display (see figure 4-2). Reads of the simulated I/O keyboard will only take place after the < RETURN> key or one of the softkeys has been pressed.

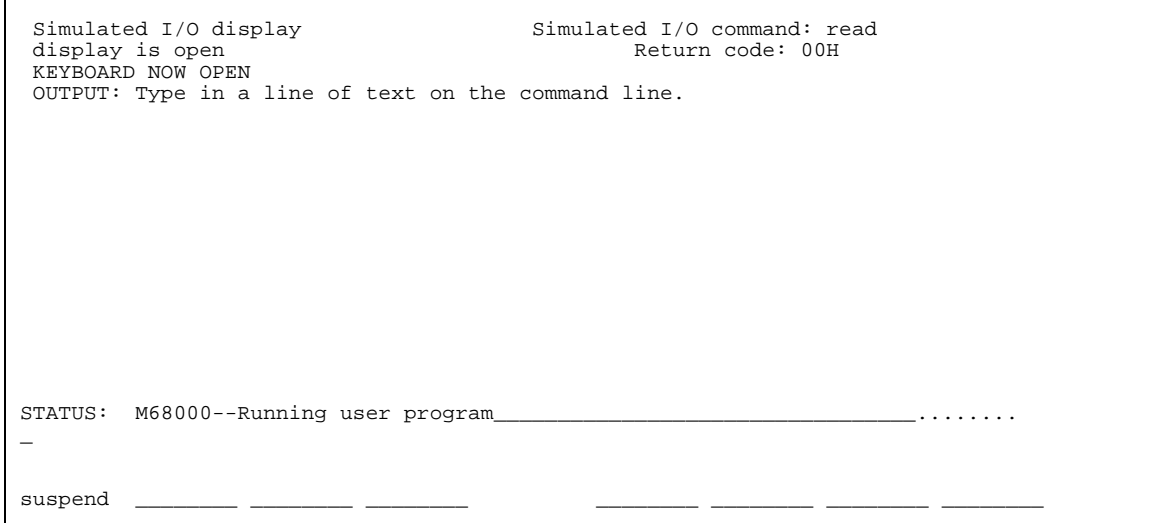

**Figure 4-2. Entering Text from the Keyboard**

Pressing the "suspend" softkey will not close the simulated I/O keyboard; it will, however, deactivate your workstation keyboard as the simulated I/O input device, and allow you enter emulation commands.

# **Using Emulation Commands while Simulated I/O is Running**

It is possible to enter emulation commands while your simulated I/O program is running. For example, enter the commands shown below.

#### **suspend**

**trace** <RETURN> **display trace** <RETURN> **display simulated\_io** <RETURN> **modify keyboard\_to\_simio** <RETURN>

You once again displaying simulated I/O and your workstation keyboard is again the active simulated I/O input device. You can enter text followed by the < RETURN> , and the demo program will move the text to the simulated I/O display buffer.

# **Closing the Keyboard Simulated I/O Demo**

The simulated I/O demo program will deactivate the keyboard as an input device when the following key is pressed:

#### <RETURN>

Keyboard simulated I/O is now closed, and the rest of the simulated I/O demo program will begin executing. You will see the simulated I/O demo program test the "position cursor" command by selectively writing to a single display location. Then, the execute "UNIX command" is used to concatenate the **simiodemo.c** demo program to the simulated I/O "stdout" file (which was specified as "/dev/simio/display" in the simulated I/O configuration). Other simulated I/O commands are executed as well. Look at the **simiodemo.c** file (figure 4-3) to see exactly what the simulated I/O demo program does.

```
#include "simiodemo.h"
#define READ_BUF_SIZE 255
#define TRUE 1
#define FALSE 0
/* FORWARD DECLARATIONS */
extern int initsimio();
extern int open();
extern int close();
extern int read();
extern int write();
extern int clear_screen();
extern int pos_cursor();
extern int exec_cmd();
extern int kill();
extern int unlink();
extern long lseek();
unsigned char control_addr[300];
unsigned char *simio_addr;
int errno;
main()
{
                                        i^* Declarations for the file descriptors. */
         int fd1, fd2, fd3;<br>int fd4;<br>int pid1, pid2;
                                         i* Declarations for process IDs. * int numb_read;
 unsigned char buf[READ_BUF_SIZE];
          simio_addr = control_addr;
          initsimio();
         / ^\star_\star * Open stdout and stdin -- typically a display and 
          * keyboard. These can be set up during configuration
           * to be the defaults of /dev/simio/display and
           * /dev/simio/keyboard or changed to a file or
                  directly to another terminal (/dev/tty00 for example).
           */ 
 fd1 = open("stdout", S_O_WRITE);
 fd4 = open("stdin", S_O_READ | S_O_NDELAY);
          write(fd1, "KEYBOARD NOW OPEN\n", 18);
         / ** This loop reads the keyboard until a line containing<br>* 0nly a <RETURN> is encountered
           * only a <RETURN> is encountered.
 *
           * Each line read is written to the display following
                  the string "OUTPUT: ".
           */
          while (TRUE)
\left\{ \begin{array}{ccc} 1 & 1 & 1 \\ 1 & 1 & 1 \end{array} \right\}
```
**Figure 4-3. The "simiodemo.c" Demo Program**

```
numb_read = read(fd4, buf, READ_BUF_SIZE);
                 if (numb_read > 0)
 {
                         /* keyboard input detected */
                         write(fd1, "OUTPUT: ", 9);
                         write(fd1, buf, numb_read);
                        if (*but == ' \n\in \{\{\, break;
 }
 }
        }
        close(fd4);
 write(fd1, "KEYBOARD NOW CLOSED\n", 20);
 close(fd1);
         /* Examples of position cursor and clear screen commands. */
        fd1 = open("/dev/simio/display", S_O_WRITE);
 pos_cursor(fd1, 5, 30);
 write(fd1, "TESTING #1 POSITION CURSOR COMMAND", 34);
       pos\_cursor(fd1, 5, 39); write(fd1, "2", 1);
 pos_cursor(fd1, 5, 39);
 write(fd1, "3", 1);
 pos_cursor(fd1, 5, 39);
 write(fd1, "4", 1);
        clear_screen(fd1);
         close(fd1);
       fd2 = open("stdout", S_0_WRITE | S_0_CREATE); /*
         * Example of the CREATE and EXCL flags.
 *
          * If the file "simiodemo.out" does not already exist
         * the file is created and the message "File did not exist"<br>* is unition to the file "simiddome out" If the file
                is written to the file "simiodemo.out". If the file
 * already existed it is removed then created and the
 * text "File already existed" is written to the file.
 * If the file cannot be opened, the message "Cannot open
          * simiodemo.out" is written to standard out.
          */
        fd3 = open("simiodemo.out", S_O_RDWR | S_O_CREATE | S_O_EXCL); 
        if (fd3 < 0) {
                \begin{cases} \text{ term} = \text{FILE\_EXISTS} \\ \end{cases}\left\{ \begin{array}{c} \end{array} \right\} unlink("simiodemo.out");
 fd3 = open("simiodemo.out", S_O_RDWR | S_O_CREATE | S_O_EXCL); 
write(fd3, "File already existed\n", 21);
 }
                 else
\left\{ \begin{array}{c} \end{array} \right\} write(fd2, "Cannot open simiodemo.out", 25);
 }
```
**Figure 4-3. The "simiodemo.c" Demo Program (Cont'd)**

```
 }
          else
          {
                   write(fd3, "File did not exist\n", 19);
          }
         \frac{1}{\ast}* Example of the position file command. -- This assumes that the<br>* file "simiodemo out" was successfully opened and written to
           * file "simiodemo.out" was successfully opened and written to
                  by the code above.
           */
          /* Position from beginning of file. */
 lseek(fd3, 0L, 0);
 if ((numb_read = read(fd3, buf, READ_BUF_SIZE)) > 0)
          {
                   write(fd2, buf, numb_read);
          }
 lseek(fd3, 1L, 0);
 if ((numb_read = read(fd3, buf, READ_BUF_SIZE)) > 0)
          {
                   write(fd2, buf, numb_read);
          }
          lseek(fd3, 2L, 0);
         if ((numb\_read = read(fd3, but, READ_BUF_SIZE)) > 0) {
                   write(fd2, buf, numb_read);
          }
         /* Offset from the current position.<br>* -- Note that this is the end of f
          * -- Note that this is the end of file<br>* because of the reads which read to a
                  because of the reads which read to end of file.
           */
          lseek(fd3, -1L, 1);
         if ((\text{numb\_read} = \text{read}(fd3, \text{buf}, \text{READ\_BUF\_SIZE})) > 0) {
                   write(fd2, buf, numb_read);
          }
          lseek(fd3, -2L, 1);
         if ((numb\_read = read(fd3, but, READ_BUF_SIZE)) > 0) {
                   write(fd2, buf, numb_read);
          }
 lseek(fd3, -3L, 1);
 if ((numb_read = read(fd3, buf, READ_BUF_SIZE)) > 0)
\left\{ \begin{array}{ccc} 1 & 1 & 1 \\ 1 & 1 & 1 \end{array} \right\} write(fd2, buf, numb_read);
          }
         /* Position from end of file. */ lseek(fd3, -1L, 2);
```
**Figure 4-3. The "simiodemo.c" Demo Program (Cont'd)**

```
 if ((numb_read = read(fd3, buf, READ_BUF_SIZE)) > 0)
           {
                    write(fd2, buf, numb_read);
          }
          lseek(fd3, -2L, 2);
         if ((\text{numb\_read} = \text{read}(fd3, \text{buf}, \text{READ\_BUF\_SIZE})) > 0) {
                    write(fd2, buf, numb_read);
          }
 lseek(fd3, -3L, 2);
 if ((numb_read = read(fd3, buf, READ_BUF_SIZE)) > 0)
           {
                    write(fd2, buf, numb_read);
           }
          \frac{1}{4}Example of using the execute HP-UX command.
 *
 * A pipe is connected to the standard output of the cat
 * command. This output is then written to the display.
            */
         pid1 = \texttt{exec\_cmd}(' \texttt{cat simiodemo.c'}, ( \texttt{int} * ) 0, \ \texttt{\&fdl}, ( \texttt{int} * ) 0 );/ \star* The sleep command is executed as an example of the<br>* kill command a kill with signal 0 (NUIL signal)
           * kill command. A kill with signal 0 (NULL signal)<br>* is issued to find the status of the sleep. The N
 * is issued to find the status of the sleep. The NULL
 * signal will not terminate the process but the return
                   value of the kill routine indicated if the process
                   exits or not.
            */
          pid2 = exec_cmd("sleep 5", (int *) 0, (int *) 0, (int *) 0);
          while ((numb_read = read(fd1, buf, READ_BUF_SIZE)) > 0)
\left\{ \begin{array}{ccc} & & \\ & & \end{array} \right. write(fd2, buf, numb_read);
                   /* See if sleep is still alive. */if (kill(pid2, 0) == 0) {
                   {<br>write(fd2, "\nProcess still alive\n", 21);<br>}
 }
                   else<br>{
\left\{ \begin{array}{c} \end{array} \right\}write(fd2, "\nProcess terminated\n", 20);<br>}
 }
           }
          write(fd2, "\nDEMO COMPLETE", 14);
          close(fd1);
          close(fd2);
```
**Figure 4-3. The "simiodemo.c" Demo Program (Cont'd)**

```
 close(fd3);
}
int
initsimio()
/ * *
 * This command is not actually required, but it allows
 * the program to be stopped while simio files are still
 * open and restarted without side effects from the previously
  * opened files.
  *
 * RETURNS 0 for no error.<br>* 1 for errors du
                             -1 for errors during the simio reset command
                             and the global errno is set to the error code.
  */
{
           *simio_addr = S_RESET;
           while (*simio_addr == S_RESET)
           {
                     /* Empty loop - wait for results */
           }
           if (*simio_addr == 0)
           {
                     return 0;
           }
           else
           {
errno = (unsigned int) *simio_addr;<br>
return -1;
           }
}
int
open(path, open_option)
char *path;
int open_option;
 /*
 * RETURNS file descriptor >= 0 -- if the open succeeded.
 * -1 if the open failed, errno is set the the
  * error code.
  */
{
           unsigned char *addr_ptr;
          addr\_ptr = simio\_addr + 1; *addr_ptr = open_option;
           addr_ptr++;
          *addr_ptr = 255;
           addr_ptr++;
          while (*path != '\\0')
```
**Figure 4-3. The "simiodemo.c" Demo Program (Cont'd)**

```
 {
                   *addr_ptr = *path;
                   addr_ptr++;
                  path++;
          }
         *addr_ptr = \sqrt{0'i} *simio_addr = S_OPEN;
          while (*simio_addr == S_OPEN)
          {
                   /* Empty loop - wait for results */
          }
          if (*simio_addr == 0)
          {
                  return (unsigned int) *(simio_addr + 1);
          }
          else
          {
                   errno = (unsigned int) *simio_addr;
                  return -1;
          }
}
int
close(file_des)
int file_des;
/ *<br>* *
         RETURNS 0 for no error.
                         -1 for error and the global errno is set to the error code.
  */
{
 *(simio_addr + 1) = file_des;
 *simio_addr = S_CLOSE;
          while (*simio_addr == S_CLOSE)
          {
                   /* Empty loop - wait for results */
          }
          if (*simio_addr == 0)
          {
                   return 0;
          }
          else
          {
                 errno = (unsigned int) *simio_addr;
                  return -1;
          }
}
int
read(fd, buffer, nbytes)
int fd;
unsigned char *buffer;
```
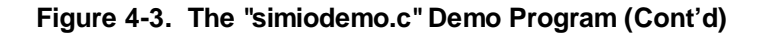

int nbytes;

```
/ ^\star_\ast* RETURNS number of bytes read (>= 0) if sucessfull.<br>* -1 for error and the global errno is set to
                            -1 for error and the global errno is set to the error code.
  */
{
 unsigned char *addr_ptr;
 unsigned char index;
 addr_ptr = simio_addr + 1;
 *addr_ptr = fd;
          addr_ptr++;
 *addr_ptr = nbytes;
 addr_ptr++;
          *simio_addr = S_READ;
          while (*simio_addr == S_READ)
          {
                    /* Empty loop - wait for results */
          }
         addr\_ptr = simio\_addr + 3;for (index = 0; index < (*(simio_addr + 2)); index + +)
\left\{ \begin{array}{ccc} & & \\ & & \end{array} \right. *buffer = *addr_ptr;
                    addr_ptr++;
                   buffer++; }
          if (*simio_addr == 0)
          {
                    return (unsigned int) *(simio_addr + 2);
          }
          else
         \{errno = (unsigned int) *simio_addr;
                    return -1;
          }
}
int
write(fd, buffer, nbytes)
int fd;
unsigned char *buffer;
int nbytes;
/ ^\star_\star * RETURNS number of bytes written (>= 0) if sucessfull.
                            -1 for error and the global errno is set to the error code.
  */
{
          unsigned char *addr_ptr;
          int index;
```
**Figure 4-3. The "simiodemo.c" Demo Program (Cont'd)**

```
addr\_ptr = simio\_addr + 1; *addr_ptr = fd;
         addr_ptr++;
         *addr_ptr = nbytes;
         addr_ptr++;
        for (index = 0; index < nbytes; index ++)
         {
                  *addr_ptr = *buffer;
                 addr_ptr++;buffer++; }
         *simio_addr = S_WRITE;
         while (*simio_addr == S_WRITE)
         {
                  /* Empty loop - wait for results */
         }
         if (*simio_addr == 0)
         {
        return (unsigned int) *(\sinio\_addr + 2); }
         else
         {
errno = (unsigned int) *simio_addr;<br>
return -1;
         }
}
int
clear_screen(fd)
int fd;
/ ^\star_\star* RETURNS 0 if sucessfull.<br>* 1 for error and
                        -1 for error and the global errno is set to the error code.
  */
{
*(\text{simio\_addr} + 1) = \text{fd}; *simio_addr = S_CLEAR_DISP;
         while (*simio_addr == S_CLEAR_DISP)
         {
                  /* Empty loop - wait for results */
         }
         if (*simio_addr == 0)
         {
                  return 0;
         }
         else
         {
                 errno = (unsigned int) *simio_addr;
                  return -1;
         }
}
```
**Figure 4-3. The "simiodemo.c" Demo Program (Cont'd)**

```
int
pos_cursor(fd, line, col)
int fd;
int line;
int col;
\frac{1}{\ast}* RETURNS 0 if sucessfull.<br>* 1 for error and
                         -1 for error and the global errno is set to the error code.
  */
{
         unsigned char *addr_ptr;
         addr_ptr = simio_addr + 1;
         *addr_ptr = fd;
         addr_ptr++;
         *addr_ptr = line;
         addr_ptr++;
         *addr_ptr = col;
         *simio_addr = S_POS_CURSOR;
         while (*simio_addr == S_POS_CURSOR)
          {
                  /* Empty loop - wait for results */
         }
        if (*simio\_addr == 0) {
                  return 0;
         }
         else
          {
                 errno = (unsigned int) *simio_addr;
                  return -1;
         }
}
int
exec_cmd(command, file1, file2, file3)
char *command;
int *file1, *file2, *file3;
/ ^\star_\star * PARAMETERS command - a string containing the name and parameters
 * of the command to execute.<br>
file1 file2 file3 - pointers to value
 * file1, file2, file3 - pointers to variables to return
 * the file descriptors of the pipes connected to the
 * stdin, stdout, and stderr of the process executed.
 * If any pointer is NULL, that pipe is connected to /dev/null
 * and no file descriptor is returned.
  *
 * RETURNS process id (>=0) if sucessfull and the file descriptors of
 * the pipes are returned in file1, file2, and file3.
  * -1 for error and the global errno is set to the error code.
  */
```
**Figure 4-3. The "simiodemo.c" Demo Program (Cont'd)**

```
 unsigned char *addr_ptr;
       unsigned char bitmap = 0; if (file1 != 0)
         {
                bitmap |= 1; }
        if (file2 != 0) {
                bitmap |= 2; }
        if (file3 != 0)
         {
               bitmap |= 4; }
 addr_ptr = simio_addr + 1;
 *addr_ptr = bitmap;
 addr_ptr++;
 *addr_ptr = 255;
 addr_ptr++;
       while (*command != '\0')
         {
                *addr_ptr = *command;
                 command++;
                 addr_ptr++;
        }
       *addr_ptr = \sqrt{0'i} *simio_addr = S_EXEC_CMD;
        while (*simio_addr == S_EXEC_CMD)
         {
                 /* Empty loop - wait for results */
         }
        if (file1 != 0)
         {
                *file1 = *(simi>0.4 }
        if (file2 != 0) {
        *file2 = *(simio_addr + 3);<br>}
 }
        if (file3 != 0) {
                *file3 = *(simio_addr + 4);
        }
        if (*simio_addr == 0)
         {
                return (unsigned int) *(simio_addr + 1);
 }
 else
         {
```
{

**Figure 4-3. The "simiodemo.c" Demo Program (Cont'd)**

```
errno = (unsigned int) *simio_addr;
                   return -1;
          }
}
int
kill(pid, sig)
int pid, sig;
/ *<br>* *
 * RETURNS 0 if the process exists.
 * -1 for error and the global errno is set to the error code.
  */
{
*(\text{simio\_addr} + 1) = \text{pid}; *(simio_addr + 2) = sig;
 *simio_addr = S_KILL;
          while (*simio_addr == S_KILL)
          {
                   /* Empty loop - wait for results */
          }
          if (*simio_addr == 0)
          {
                   return 0;
          }
          else
          {
                  errno = (unsigned int) *simio_addr;
                   return -1;
          }
}
int
unlink(path)
char *path;
 /*
  * RETURNS 0 if sucessfull.
                          -1 for error and the global errno is set to the error code.
  */
{
          unsigned char *addr_ptr;
 addr_ptr = simio_addr + 1;
 *addr_ptr = 255;
 addr_ptr++;
         while (*path != '\\0') {
                   *addr_ptr = *path;
                   addr_ptr++;
                   path++;
          }
         *addr_ptr = '\0';
```
**Figure 4-3. The "simiodemo.c" Demo Program (Cont'd)**

```
 *simio_addr = S_DELETE_FILE;
           while (*simio_addr == S_DELETE_FILE)
           {
                     /* Empty loop - wait for results */
           }
           if (*simio_addr == 0)
           {
          return 0;<br>}
 }
           else
           {
 errno = (unsigned int) *simio_addr;
 return -1;
           }
}
long
lseek(fd, offset, whence)
int fd;
long offset;
int whence;
/ ^\star_\ast* RETURNS non-negative integer indicating file pointer if sucessfull.<br>* 1 for error and the global error is got to the error gode.
                             -1 for error and the global errno is set to the error code.
  */
{
           unsigned char *addr_ptr;
          addr\_ptr = simio\_addr + 1;*adar\_ptr = fd;
          addr_ptr++; *addr_ptr = offset & 0xff;
 addr_ptr++;
          *addr_ptr = (offset \gg 8) & 0xff;
           addr_ptr++;
           /* The following code checks to see if the compiler for this
 * processor supports 32 bit (4 byte) longs. If so, the offset
 * parameter is used. Otherwise only 16 bits are available and
            * the offset is sign extended to created a 32 bit integer. This
 * code must be altered if files greater than 64K bytes long must
 * be supported with compilers which do not support 32 bit integers.
            */
           if (sizeof(long) >= 4)
           {
                     *addr_ptr = (offset >> 16) & 0xff;
                     addr_ptr++;
                    *addr_ptr = (offset \gg 24) & 0xff;
                     addr_ptr++;
 }
           else if (offset >= 0)
\left\{ \begin{array}{ccc} 1 & 1 & 1 \\ 1 & 1 & 1 \end{array} \right\}
```
**Figure 4-3. The "simiodemo.c" Demo Program (Cont'd)**

```
 /* Compiler does not support 32 bit longs - sign extend. */
             *addr_ptr = 0;
              addr_ptr++;
             *adar_{ptr} = 0;
       addr\_ptr++; }
       else
        {
             *addr_ptr = 0xff; addr_ptr++;
             *addr_ptr = 0xff;addr_ptr++; }
      *addr_ptr = whence;
       *simio_addr = S_POS_FILE;
       while (*simio_addr == S_POS_FILE)
        {
              /* Empty loop - wait for results */
       }
       if (*simio_addr == 0)
        {
              if (sizeof(long) >= 4)
\{ /* Compiler supports 32 bit longs -- the offset 
                     * is already guarenteed to be non-negitive.<br>*/
* /
 return ((*(simio_addr + 2) & 0xff) 
 | ((*(simio_addr + 3) << 8) & 0xff) 
( (*(simio_addr + 4) << 16) & 0xff)
                            ((*(\text{simio\_addr} + 5) << 24) & (x6) }
              else
 {
 /* Truncate most significant bits of absolute offset 
 * to 15 bits to guarentee that number is non-negative.
* /
                    return (*(simio_addr + 2) & 0xff) | ((*(simio_addr + 3) << 8) &
0x7f);
 }
       }
       else
        {
              errno = (unsigned int) *simio_addr;
              return -1;
       }
```
**Figure 4-3. The "simiodemo.c" Demo Program (Cont'd)**

}

# **RS-232 Simulated I/O**

Simulated I/O is a technique for reading and writing to files or devices from an emulator. A segment of emulation RAM is dedicated to the simulated I/O and shared by the emulator and the emulation system controller. To cause simulated I/O to occur, the emulator writes a command byte into the initial location of the shared segment, called the Control Address (CA). The emulation software polls this location continuously searching for commands from the emulator. When a command is recognized, the action is carried out by the emulation software on the host computer. Simulated I/O actions include open, close, read and write to a file. Since devices are treated as files in UNIX, simulated I/O to a device is similar to simulated I/O to a file.

# **Configuring RS-232 Lines for Simulated I/O**

In order to use an RS-232 line on the UNIX host computer for simulated I/O from a emulator the line must first be configured, it can then be treated as a file. An understanding of how serial lines are dealt with in UNIX systems is an important prerequisite to configuration.

# **Serial Lines in UNIX Systems**

When a UNIX system is booted, the initial process is called "init". This process always has process ID 1 and is the parent or ancestor of every other process running on the system. In the subdirectory /etc a file named inittab lists all the devices to be initialized by init when the system starts up. This file will contain entries for each serial line specifying the initial state of the line, whether to spawn a process for line and what to do if that process terminates. If a line is listed as requiring a process, init spawns a process called getty for that line. Getty sets the communication parameters for that line and prints the banner and login prompt on the line. When a login name is typed in, getty spawns a login process which asks for the password. If the password is correct, login forks a shell (command interpreter) process and attaches the standard input and standard output file descriptors for that shell to the /dev entries for that particular serial line.

#### Examples **RS-232 Simulated I/O**

#### **Serial Lines Used with Simulated I/O**

Using a serial line device file as a read/write file from an emulator may require a different sequence of events in the startup of that line. UNIX avoids deadlock problems by permitting race conditions to occur. Two processes can simultaneously read and write the same file, assuming both have read/write permission, without complaint from the operating system. This does not imply that there will be no problems. Two processes reading the same device file will get alternate characters. If a shell is running on a given serial line and a user attempts simulated I/O reads from that line, both the shell and the emulator will get part of the input. If both the shell and an emulator write to a serial line, the output will be interleaved. There are several ways of solving this problem, depending on the operating environment.

### **Serial Lines for User Terminals and Simulated I/O**

The first is the situation where it is desired to generally use the serial line as a user terminal line and occasionally use it for simulated I/O. In this case the /etc/inittab file would probably contain a line to initialize the serial line for the getty, login, shell sequence of processes. The line can then be used for standard login sessions. If the user wishes to make the line available to the emulator for simulated I/O reads, the he can simply issue a sleep(1) command which will suspend the shell process for whatever period of time the user wishes. While the shell is suspended the emulator can read the serial line without interference from the shell, since the shell will issue no reads while it is suspended. Anything typed at the terminal could then be read by the emulator. If the user wished to use the line to communicate with some other device, for example, some other computer, an RS-232 ABC switch could be used to switch either the terminal or the computer to the serial line.

There is one potential problem with switching lines in this manner. The serial lines on the UNIX host computer can be configured to send a hang-up signal to the attached process if the DTR line is dropped. This is in fact the normal configuration. Switching the line from one device to another will cause DTR to be momentarily disconnected which will be interpreted as a dropped line. This will cause a hang-up signal to be sent to the shell, which will murder its siblings (sleep) and exit. When the shell exits, init will respawn a

#### Examples **RS-232 Simulated I/O**

getty process for that line which will issue a read on the serial line, creating a race condition between getty and the emulator program. This problem can be eliminated by reconfiguring the serial line, which requires powering the machine down, removing the serial line card and changing the DIP switch configuration. Alternately a special cable can be wired which will loop the modem control signals back to the serial line, making it impossible for the line to be dropped. Simply wire pins 4, 5, and 6 together and 8 to 20 on the connector to the UNIX host computer.

#### **Dedicated Serial Lines**

Another possibility is that a line is to be dedicated to communication with some external device and it is desired that the getty, login, shell sequence never occur on that line. The line is then configured to be "off" in the /etc/inittab file. In this configuration the line is initialized to standard defaults (300 baud, no parity, etc.). These defaults are nearly useless and were chosen when UNIX was an infant and have been kept around for historic reasons, there being no good reason for their existence. Another unfortunate fact is that there is no way to modify these defaults since they are hard-wired into the UNIX kernel. The most direct way to change the configuration of a port is to use the stty(1) command. The action of this command can be directed to any terminal so it can change the defaults of any terminal. Unfortunately, as soon as the stty command terminates it will close the device file at which time it will return to its default (useless) configuration. A workaround for this problem is to issue a stty command that will not terminate until the emulation process opens the device file, for example:

(stty -modes; sleep 100000) /dev/tty?? &

In this sample command, -modes refers to the list (possibly long list) of modes the user wishes to apply to the line. The argument to sleep is the number of seconds to suspend the process. By grouping the stty and sleep commands, the affected device file will not be closed until both commands terminate. There are some drawbacks to this method. The command itself is not intuitive and will probably have to be killed manually at some later point. There is also no way to prevent another user from reading or writing the device file or changing its configuration with stty.

# Examples **RS-232 Simulated I/O**

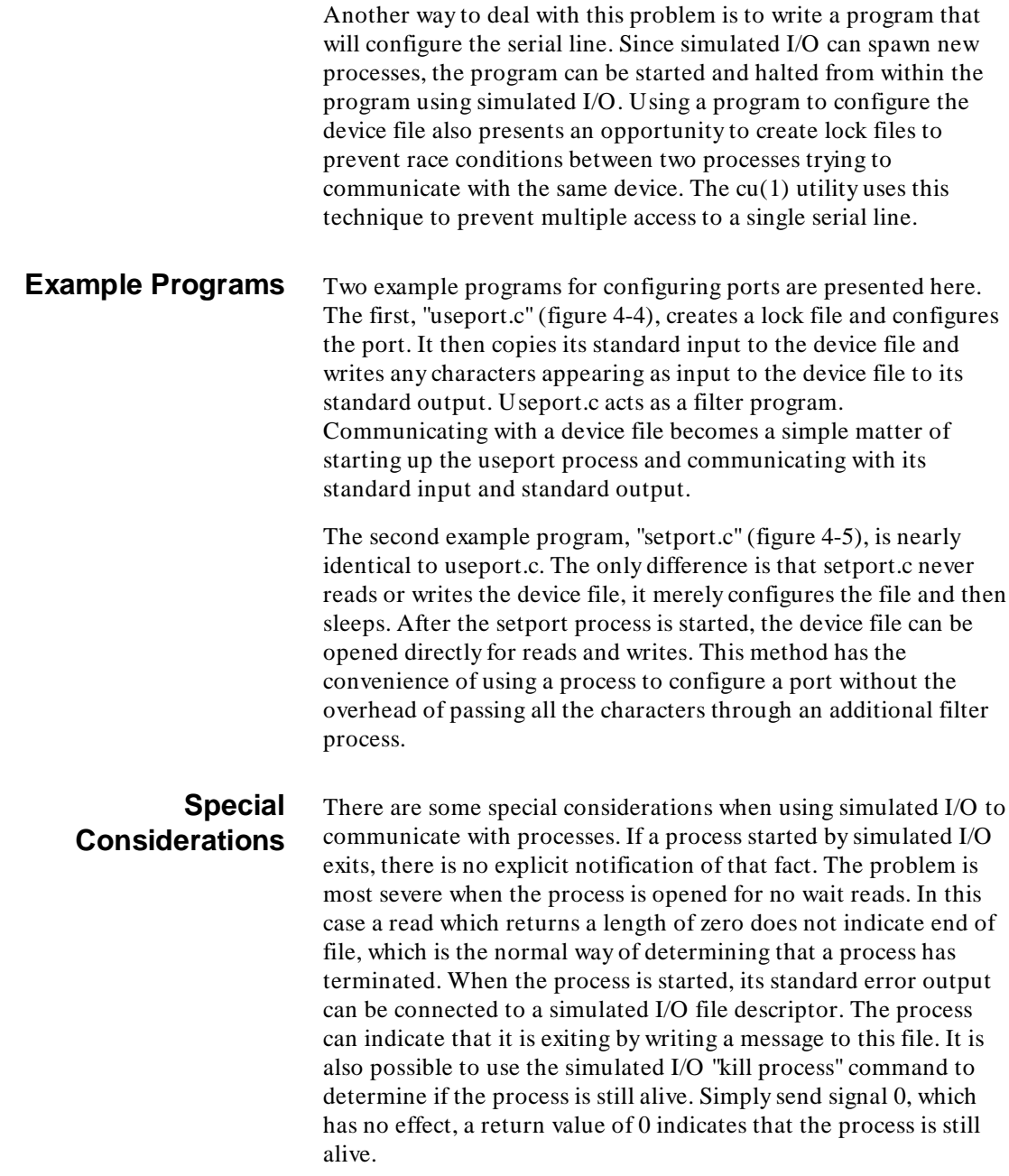
It is always a good idea to execute the simulated I/O "reset" command as the first simulated I/O command in a program. Simulated I/O reset will clean up any remains of a possible previous execution. This is particularly true when using simulated I/O to communicate with processes. The simulated I/O Reset command will send signal SIGPIPE to each simulated I/O process. It is important to catch this signal, do any necessary clean up and exit in any processes spawned by simulated I/O.

One final consideration is necessary if simulated I/O is to be used for machine to machine communication. Not all RS-232 devices for UNIX host computers are sufficiently buffered for reliable machine to machine communication. Single character buffered devices cannot be reliably used for machine to machine communication.

```
/* USEPORT.C
    Connect the standard input to a tty output
    and the standard output to a tty input.
 Create a lock file to prevent simultaneous
 access to the tty.
*/
#include <stdio.h>
#include <signal.h>
#include <sys/ioctl.h>
#include <termio.h>
#include <fcntl.h><br>#define MIN 1<br>#define TIME 1
#define MIN 1 /* minimum chars to buffer for reads */
#define TIME 1 /* delay for reads */
int fd, arg;
struct termio old;
char lock[256];
sig_func()
{
          /* restore stdin file mode */
 fcntl(0, F_SETFL, arg);
 /* restore terminal settings */
          ioctl(fd, TCSETA, &old);
          /* remove the lock file */
          unlink(lock);
         exit(1);}
main(argc, argv)
int argc;
char *argv[];
{
int i, count;<br>FILE *fp;
 char c[1], buf[512], *p;
          struct termio new;
         if(argc != 2) {
                   fprintf(stderr,"Usage: %s ttyname\\n", argv[0]);
                  exit(1); }
 if((fd = open(argv[1], O_RDWR | O_NDELAY)) == -1){
 fprintf(stderr,"Attempt to open %s failed\\n", argv[1]);
                  exit(1); }
         if(isatty(fd) == 0) fprintf(stderr,"%s is not a tty\\n", argv[1]);
                   exit(1);
          }
          /* Create a lock file */
 strcpy(lock, "/usr/spool/uucp/LCK..");
 p = ttyname(fd);
          /* this is not a nice way to skip over "/dev/" */
        p += 5; strcat(lock, p);
```
**Figure 4-4. The "useport.c" RS-232 Sim. I/O Example**

```
if((i = open(lock, O_RDOMLY | O_CREAT | O_EXCL, 0444)) == -1) fprintf(stderr,"Cannot create lock file %s\\n", lock);
                  exit(1); }
          close(i);
          /* get the tty status */
          ioctl(fd, TCGETA, &old);
          new = old;
        /* set up new terminal line characteristics */<br>new.c_cflag = <br> B9600 | \prime * 9600 baud *
new.c_cflag = 89600 | /* 9600 baud */<br>CS7 | /* 7 data bits */
                            \begin{tabular}{ll} \tt \texttt{CS7} & /* 7 data bits */ \\ & /* stop bits defaults to 1 */ \\ \tt \texttt{CREAD} & /* enable receiver */ \\ \tt \tt PARENB & /* enable parity */ \\ \end{tabular} CREAD | /* enable receiver */
 PARENB | /* enable parity */
 /* parity defaults to even */
 CLOCAL; /* local line */
         new.c_lflag = 0;
        new.c_oflag = 0;<br>new.c_iflag = IGNBRKnew.c_iflag = IGNBRK | /* ignore break condition */<br>IGNPAR | /* ignore parity errors */
                             ISTRIP | /* strip all chars to 7 bits */
 IXON | /* enable start/stop output control */
 IXOFF; /* enable start/stop input control */
        new.c\_cc[4] = MIN;new.c\_cc[5] = TIME; ioctl(fd, TCSETA, &new);
 /* set no delay on stdin */
 arg = fcntl(0, F_GETFL, arg);
 fcntl(0, F_SETFL, O_NDELAY | arg);
          /* catch all signals */
         for(i = 1; i < 24; i++) signal(i, sig_func);
         while(1) {
if((count = read(0, buf, 1)) == -1){<br>fprintf(stderr,"Error reading stdin\\n");
                             sig_func();
                            exit(1); }
                   if(count){
                             write(fd, buf, count);
 }
                  if((count = read(fd, but, 1)) == -1) fprintf(stderr,"Error reading %s\\n", argv[1]);
                            sig func();
                            exit(1); }
                   if(count)
                             write(1, buf, count);
         }
```
# **Figure 4-4. The "useport.c" Example (Cont'd)**

}

```
/* SETPORT.C
    Set terminal characteristics.
    Create a lock file to prevent simultaneous
    access to the tty.
*/
#include <stdio.h>
#include <signal.h>
#include <sys/ioctl.h>
#include <termio.h>
#include <fcntl.h><br>#define MIN 1<br>#define TIME 1
                \begin{array}{ccc} 1 & 1 \\ 1 & /* \end{array} minimum chars to buffer for reads */
                          /* delay for reads */int fd, arg;
struct termio old;
char lock[256];
sig_func()
{
          /* restore terminal settings */
          ioctl(fd, TCSETA, &old);
          /* remove the lock file */
          unlink(lock);
         exit(1);}
main(argc, argv)
int argc;
char *argv[];
{
int i, count;<br>FILE *fp;
        char c[1], buf[512], *p;
          struct termio new;
         if(argc := 2) fprintf(stderr,"Usage: %s ttyname\\n", argv[0]);
                  exit(1); }
 if((fd = open(argv[1], O_RDWR | O_NDELAY)) == -1){
 fprintf(stderr,"Attempt to open %s failed\\n", argv[1]);
                  exit(1); }
         if(isatty(fd) == 0)fprintf(stderr, "%s is not a tty\\n", argv[1]);
                   exit(1);
          }
          /* Create a lock file */
          strcpy(lock, "/usr/spool/uucp/LCK..");
         p = ttyname(fd);
          /* this is not a nice way to skip over "/dev/" */
         p \neq 5;strcat(lock, p);
if((i = open(lock, O\_RDONLY | O_CREAT | O_EXCL, 0444)) == -1){}fprintf(stderr,"Cannot create lock file %s\\n", lock);
                  ext(1);
```
**Figure 4-5. The "setport.c" RS-232 Sim. I/O Example**

```
 }
        \mathrm{close}\left(\mathrm{i}\right) ;
 /* get the tty status */
 ioctl(fd, TCGETA, &old);
 new = old;
        /* set up new terminal line characteristics */<br>new.c_cflag = \left| \right| B9600 | \left| \right| /* 9600 baud *
new.c_cflag = 89600 | /* 9600 baud */<br>CS7 | /* 7 data bits */
 /* stop bits defaults to 1 */
 CREAD | /* enable receiver */
 PARENB | /* enable parity */
 /* parity defaults to even */
 CLOCAL; /* local line */
        new.c_lflag = 0;new.c_iling = 0;<br>
new.c_iflag = 0;<br>
new.c_iflag = new.c_new.c_iflag = IGNBRK | /* ignore break condition */<br>IGNPAR | /* ignore parity errors */
 ISTRIP | /* strip all chars to 7 bits */
 IXON | /* enable start/stop output control */
 IXOFF; /* enable start/stop input control */
 new.c_cc[4] = MIN;
 new.c_cc[5] = TIME;
 ioctl(fd, TCSETA, &new);
 /* catch all signals */
 for(i = 1; i < 24; i++)
signal(i, sig_func);
 while(1){
 /* nap */
                   sleep(1000);
          }
```
**Figure 4-5. The "setport.c" Example (Cont'd)**

}

 $\overline{\phantom{a}}$ 

# **Error Codes**

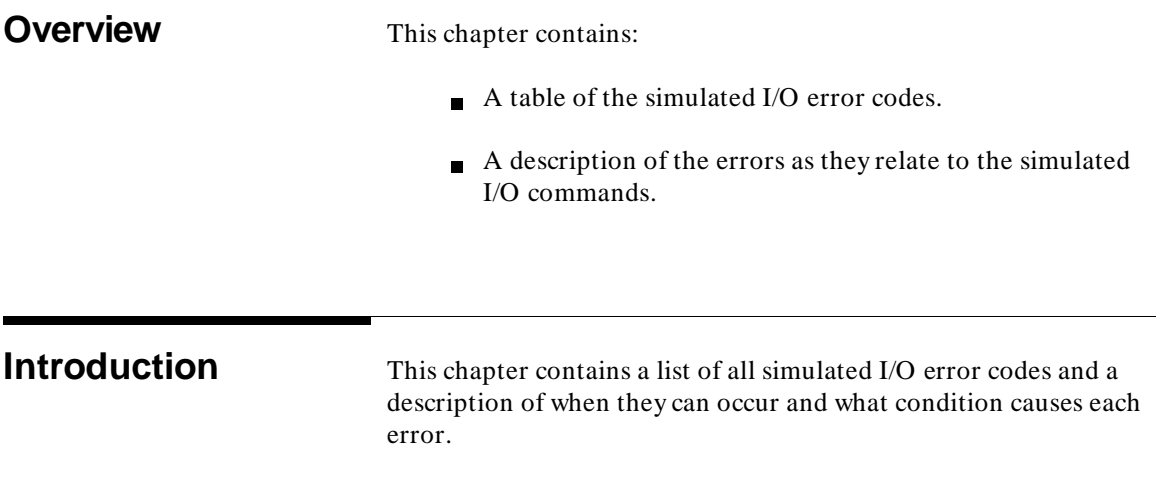

# Error Codes **Introduction**

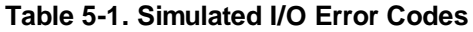

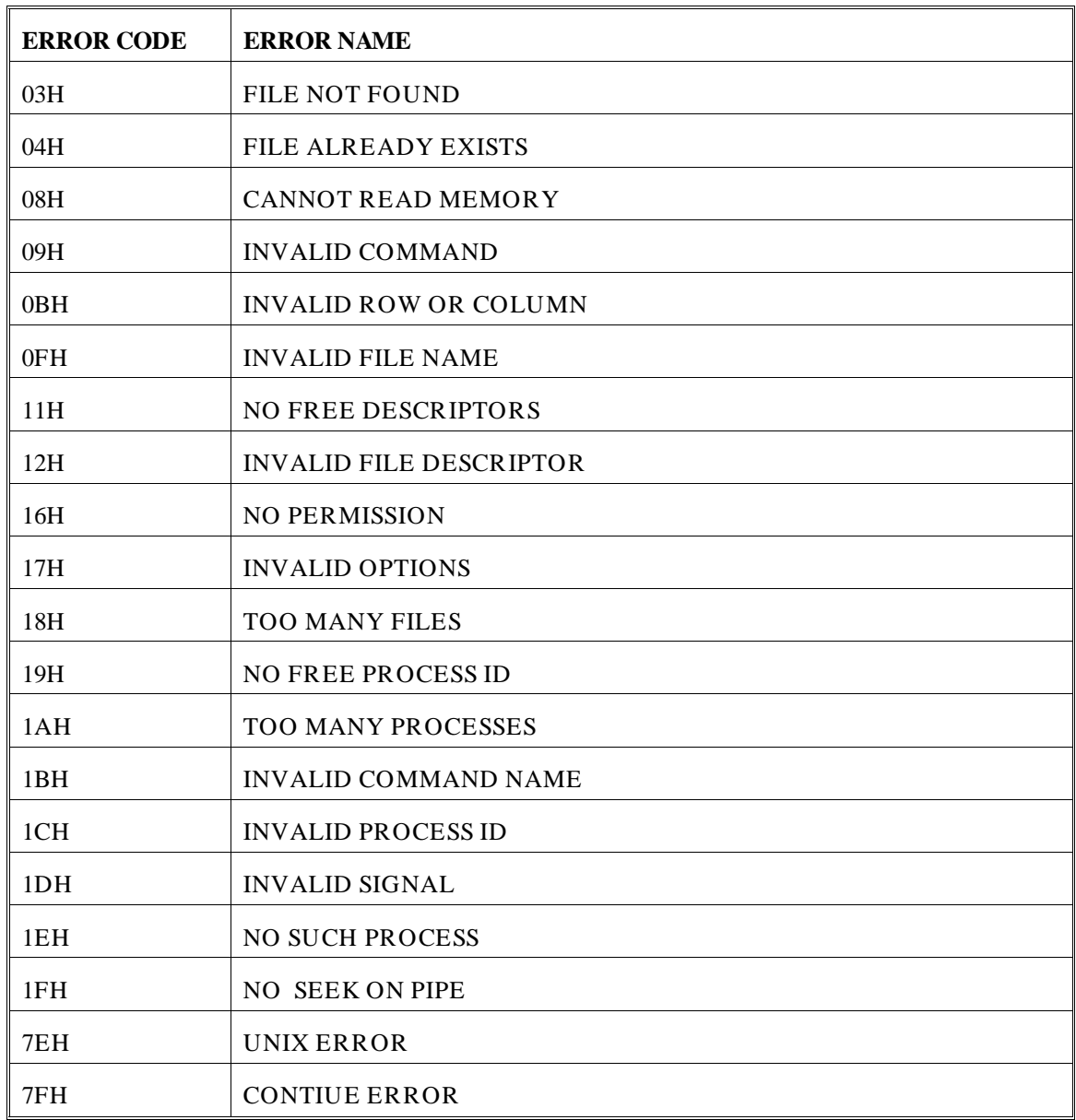

# **Error Code Description (By Simulated I/O Command) General Errors 08H CANNOT READ MEMORY**. The read of the command code from memory failed. **09H INVALID COMMAND.** Command code is not in the range 90H through 9BH. **7EH UNIX ERROR.** This error means that some UNIX system call has failed. When a system call fails, the reason for the failure is indicated in a global variable errno see errno  $(2)$  in the UNIX reference manual. When simulated I/O returns UNIX ERROR, the value of errno is returned in location  $CA + 2(CA + 1,$  which contains the file descriptor, is never modified). No other error codes return errno. **7FH CONTINUE ERROR.** If emulation is exited and then re-entered for a continued session, all simulated I/O files will be closed and all simulated I/O processes will no longer be executing. Any simulated I/O command that requires an open file (read, write, position cursor, etc.) issued by your program after emulation has been re-entered will get the CONTINUE ERROR error code. (Commands like open, and UNIX command will proceed with no errors.) The simulated I/O reset command will prevent additional CONTINUE ERRORs from occurring in the continued emulation session. **Open (90H) Simulated I/O Errors 0FH INVALID FILE NAME.** File name length  $= 0$ . **11H NO FREE DESCRIPTORS**. Too many simulated I/O files are open. The maximum is 12.

**Open File Errors**

**03H FILE NOT FOUND.** UNIX open (2) failed, and errno = ENOENT.

**04H FILE ALREADY EXISTS**. UNIX open (2) failed, and errno = EEXIST (create and exclusive options given).

**16H NO PERMISSION.** UNIX open (2) failed, and errno = EACCES.

**17H INVALID OPTIONS**. The open options do not contain exactly one of: read only (0), write only (1), or read-write (2). Open options not valid.

**18H TOO MANY FILES.** UNIX open (2) failed, and errno = EMFILE (NFILE UNIX descriptors are open by emulation).

**7EH UNIX ERROR.** Any error from close (2).

#### **Close (91H) Simulated I/O Errors 12H INVALID FILE DESCRIPTOR**. File descriptor indicated not open.

**7FH CONTINUE ERROR**. Attempt to close any file descriptor after continue. (See description under "General Errors".)

### **Close File Errors**

**7EH UNIX ERROR.** Any error from close (2).

#### **Read (92H) Simulated I/O Errors 09H INVALID COMMAND.** Attempt to read from the display.

**12H INVALID FILE DESCRIPTOR**. File descriptor indicated not open.

**7FH CONTINUE ERROR**. Attempt to read anything after continuation. (See description under "General Errors".)

# **Read File Errors**

**7EH UNIX ERROR.** Any error from read (2).

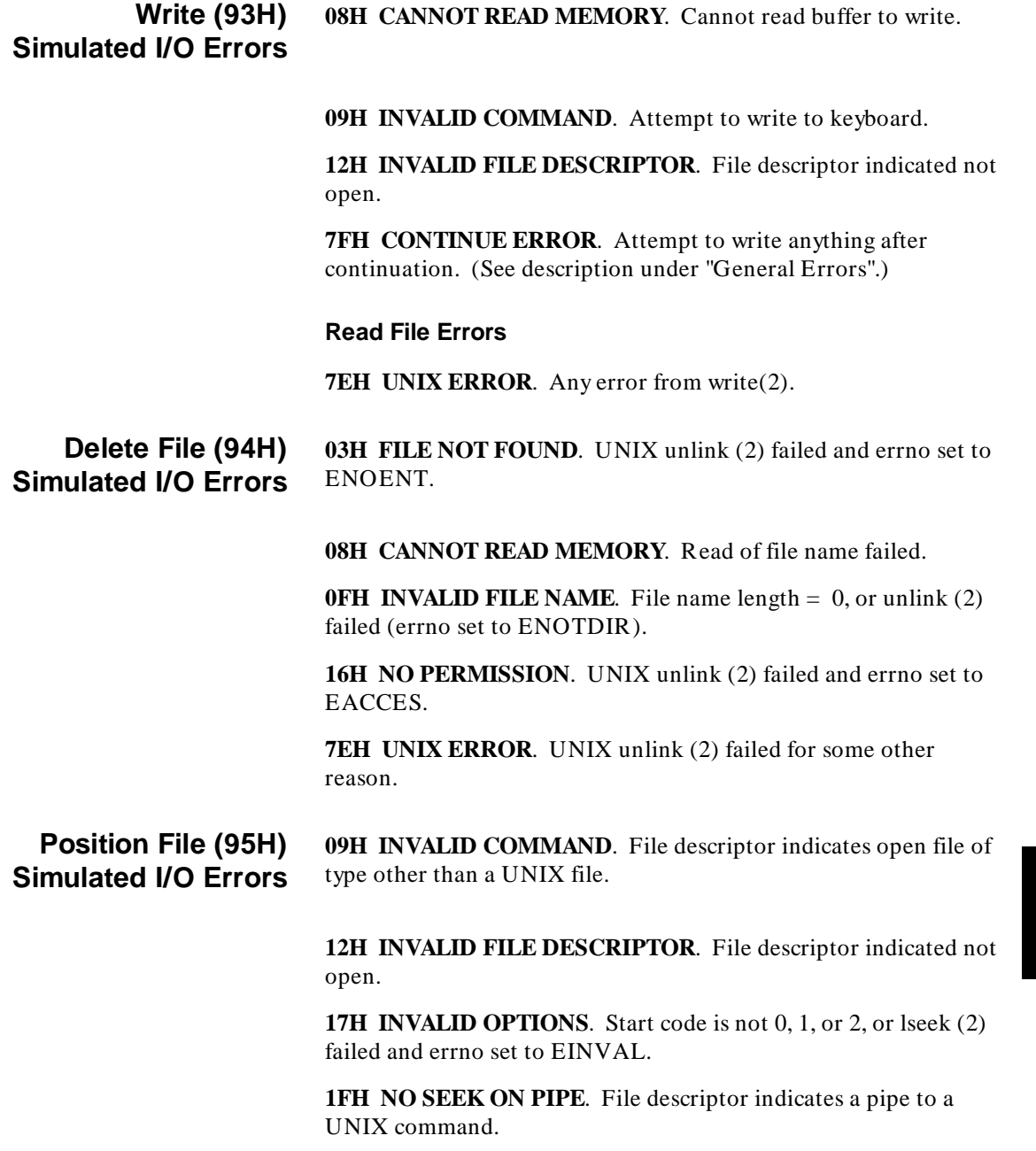

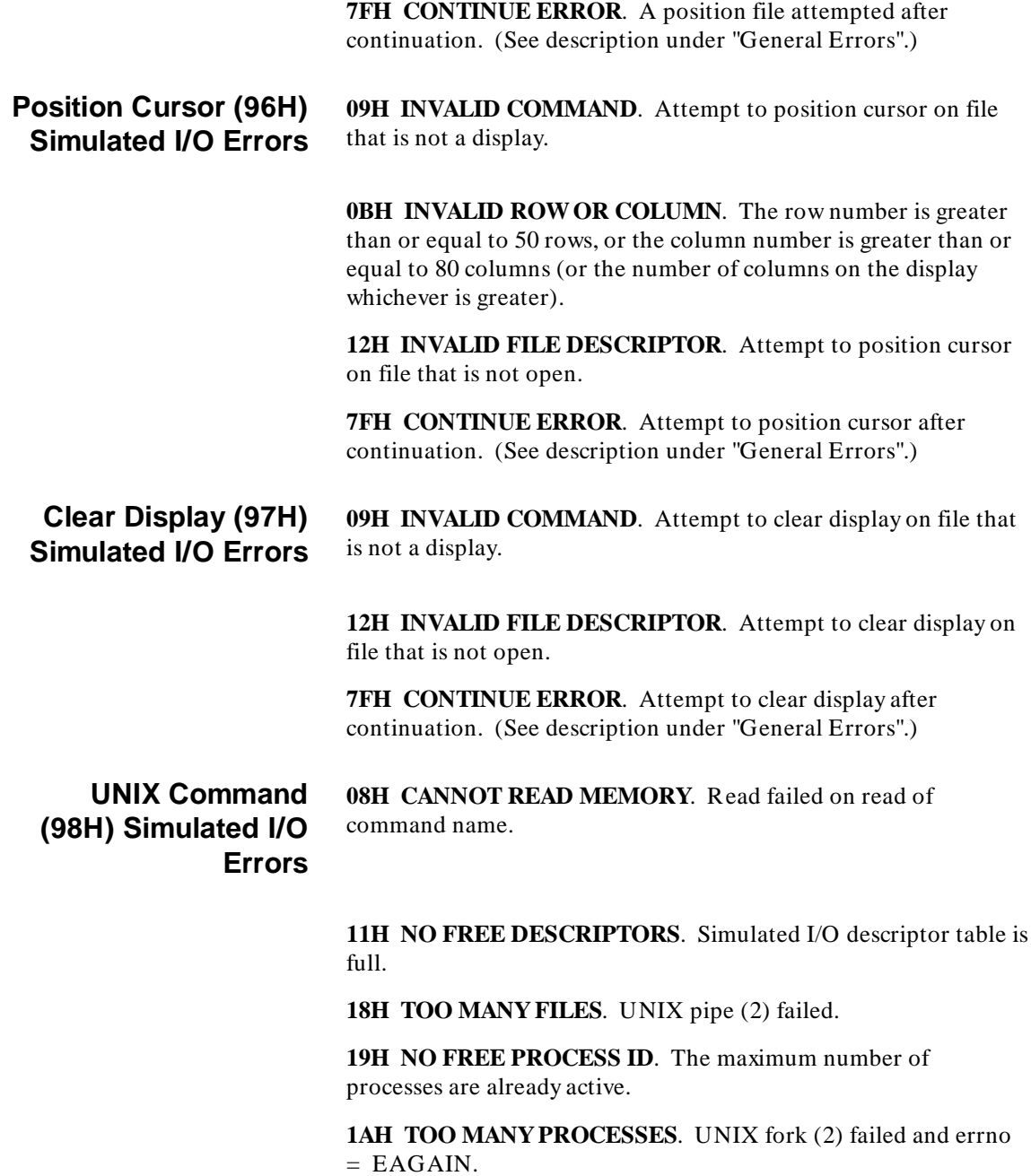

**1BH INVALID COMMAND NAME**. Command name length is 0.

**7EH UNIX ERROR**. UNIX fork (2) failed and errno does not equal EAGAIN.

#### **Kill Process (99H) Simulated I/O Errors** 16H NO PERMISSION. Kill failed and errno = EPERM.

**1CH INVALID PROCESS ID.** The simulated I/O process id is unused or out of range (the simulated I/O process entry does not exist).

**1DH INVALID SIGNAL.** Kill failed and errno = EINVAL.

**1EH NO SUCH PROCESS**. Kill failed and errno = ESRCH (the UNIX process does not exist).

**7EH UNIX ERROR**. Kill failed with other error number.

# **Index**

- **A** absolute byte offset (position file command), **30** absolute file for demo program, loading the, **52** activating the simulated I/O display, **52** activating the simulated I/O keyboard, **53** active processes, maximum number of, **17** append (open file option), **22** append option and positioning in files, **31**
- **B** buffer (Control Address), length of, **10** buffer (Control Address), locating in memory, **10** bytes to read, maximum number, **26**
- **C** column number (position cursor command), **33** columns in display simulated I/O buffer, **43** command name (execute UNIX command), **36** command name length (execute UNIX command), **36** compiling the simulated I/O demo program, **50** configuring simulated I/O for the demo program, **51** control address (CA) buffer, length of, **10** control address (CA) buffer, locating in memory, **10** control addresses, maximum number of, **17** copying the simulated I/O demo program, **50** create (open file option), **22**
- **D** delay, no (open file option), **22** demo program, configuring simulated I/O, **51** demo simulated I/O program, copying the, **50** descriptor, file, **23** dev/simio/display, default for standard error output, **15** dev/simio/display, default for standard output, **15** dev/simio/keyboard, default for standard input, **15** display simulated I/O, clearing the display, **45** display simulated I/O, closing, **46** display simulated I/O, number of lines and columns, **43** display simulated I/O, opening, **42** display simulated I/O, positioning the cursor, **44**

display simulated I/O, writing, **43** display simulated\_io emulation command, **42**

- **E** emulation ram, loading the control address into, **15** entering the measurement system for the demo program, **51** exclusive (open file option), **22**
- **F** file descriptor, **23** file descriptor for stderr (execute UNIX command), **37** file descriptor for stdin (execute UNIX command), **36** file descriptor for stdout (execute UNIX command), **37**
- **I** ID, simulated I/O process, **36**
- **K** keyboard simulated I/O, closing, **49** keyboard simulated I/O, opening, **46** keyboard simulated I/O, reading, **48** keyboard simulated I/O, reading from, **25** keyboard simulated I/O, terminating a line of input, **47**
- **L** length of path name (open command), **23** length of the control address buffer, **10** line number (position cursor command), **33** lines in display simulated I/O buffer, **43** loading the demo program absolute file, **52** locating control address into emulation ram, **15** locating the control address buffer in memory, **10**
- **M** maximum number of bytes that can be read, **26** maximum number of bytes that can be written, **27** maximum number of control addresses, **17** maximum number of open files, **17** measurement system for demo program, entering the, **51** modify keyboard\_to\_simio emulation command, **47**
- **N** no delay (open file option), **22**
- **O** open file option, **21** open files, maximum number of, **17** open pipe specification (execute UNIX command), **36** opening display simulated I/O, **42**
- **P** path name (open command), **23** pipe, open specification (execute UNIX command), **36** positioning in files opened with the append option, **31**

**Index**

**Index**

process ID (execute UNIX command), **36** processes (active), maximum number of, **17** protocol (general), **10**

- **R** read command, maximum number of bytes that can be read, **26** read only (open file option), **22** reading from keyboard simulated I/O, **25** real-time, **9** relative byte offset (position in file command), **31** reserved file names (stdin, stdout, and stderr), **15** reserved files, attempting to delete, **29** RS-232 simulated I/O, **69/77**
- **S** signal to send to process (kill command), **38** SIGPIPE, **39** simio\_ca\_xxx, symbols associated with control addresses, **15** simulated I/O commands, list of, **19** simulated i/o control address? (configuration questions), **14** simulated I/O demo program, copying the, **50** simulated I/O demo, configuring, **51** simulated I/O process ID (execute UNIX command), **36** softkeys (when keyboard simulated I/O is active), **48** special files, attempting to delete, **29** starting location (position in file command), **31** stderr file descriptor (execute UNIX command), **37** stderr, reserved file name, **15** stdin file descriptor (execute UNIX command), **36** stdin, reserved file name, **15** stdout file descriptor (execute UNIX command), **37** stdout, reserved file name, **15** suspend softkey, **48**
- **T** terminating an input line (keyboard simulated I/O), **47** truncate (open file option), **22**
- **U** using display simulated I/O, **42**
- **W** write command, maximum number of bytes that can be written, **27** write only (open file option), **22**

# **Certification and Warranty**

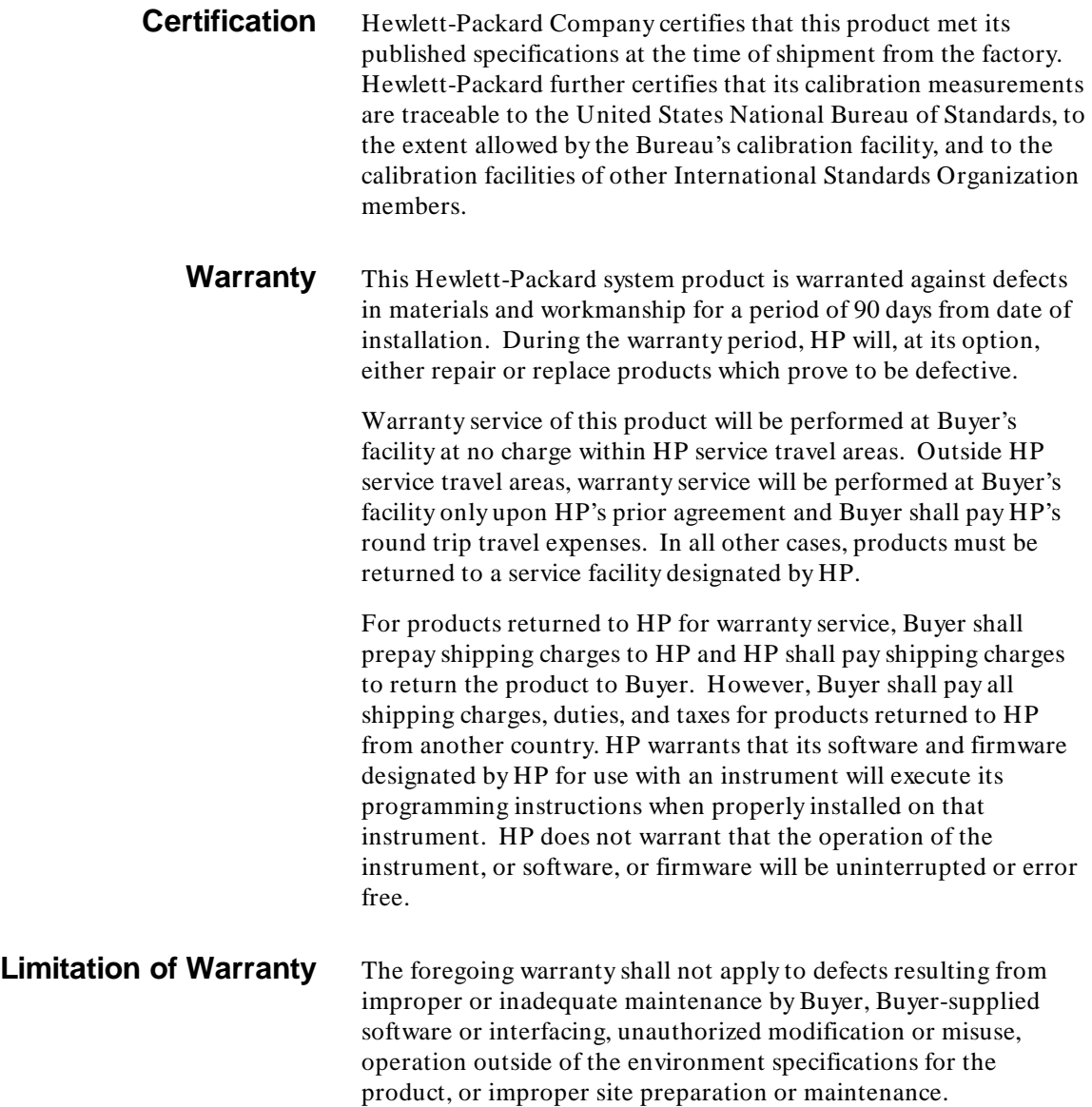

**No other warranty is expressed or implied. HP specifically disclaims the implied warranties of merchantability and fitness for a particular purpose.**

**Exclusive Remedies The remedies provided herein are buyer's sole and exclusive remedies. HP shall not be liable for any direct, indirect, special, incidental, or consequential damages, whether based on contract, tort, or any other legal theory.**

> Product maintenance agreements and other customer assistance agreements are available for Hewlett-Packard products.

For any assistance, contact your nearest Hewlett-Packard Sales and Service Office.